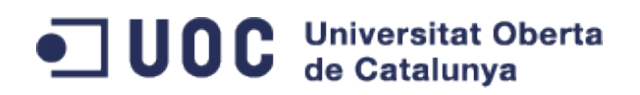

# **Adaptación de Prestashop en GrandesZapatos.com**

*Administración de web y comercio electrónico*

**Fecha** 22/01/2014

**Autor** Juan Leocadio Gámez Brocal **Consultor** Francisco Javier Noguera Otero **Tutor externo** Roger Estruch

*A mis padres*

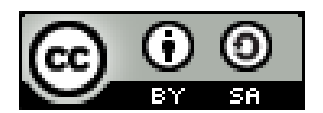

Esta obra está sujeta a una licencia Reconocimiento-Compartir Igual 3.0 de Creative Commons. Para obtener una copia, visitar http://creativecommons.org/licenses/by-sa/3.0/es/ o mediante correo postal, enviando una carta a Creative Commons, 171 Second Street, Suite 300, San Francisco, California 94105, USA.

## **Resumen del Proyecto**

El proyecto *Adaptación de Prestashop en GrandesZapatos.com* ha consistido en la elaboración de un catálogo de consultas en lenguaje SQL y la implementación de varios módulos en Prestashop. El objetivo del proyecto dentro de GrandesZapatos.com estaba centrado en la mejora de la gestión del stock.

En este sentido, el catálogo de consultas SQL ha englobado las siguientes áreas del negocio de la empresa:

- **Clientes**
- **Productos**
- Devoluciones de productos

Por otro lado, se han desarrollado los siguientes módulos para la aplicación Backoffice de la versión de Prestashop que explota GrandesZapatos.com:

• **Módulo de Informes:** Partiendo de un módulo de consultas SQL publicado en el foro de Prestashop, se han agregado nuevas funcionalidades y mejorado las existentes. El objetivo de este módulo se centra en la ejecución del catálogo de consultas comentado anteriormente.

Entre estas mejoras, se ha habilitado el empleo de variables en las consultas SQL, se ha mejorado el formato del nombre del fichero exportado y se ha traducido el módulo al catalán. La versión actualizada del módulo ha sido publicada en el foro de Prestashop.

- **Módulo Buscador de Productos para Ajustar el Precio:** El objetivo de este módulo es el de dotar al Departamento de Marketing de una herramienta de soporte para la gestión de la política de precios, mediante la información de aquellos modelos que requieran una revisión de su precio de venta.
- **Módulo Configurador de Productos Destacados en la Página de inicio:** Este módulo pretende simplificar la funcionalidad de inclusión de zapatos en la sección *Productos Destacados* de la página principal de la tienda online. A través del empleo de un asistente, se podrán determinar aquellos modelos a visualizar en dicha sección.

La implementación de estos módulos se ha llevado a cabo bajo la utilización de diferentes tecnologías web, como el motor de plantillas Smarty, HTML y Php usando tanto JQuery como Javascript.

El presente documento refleja el proceso de elaboración de dicho proyecto de ingeniería de software para aplicaciones web. El paradigma empleado está basado en el modelo clásico o en cascada, aunque en la fase de Desarrollo se introducen variaciones proporcionadas por metodologías ágiles.

# Índice de contenido

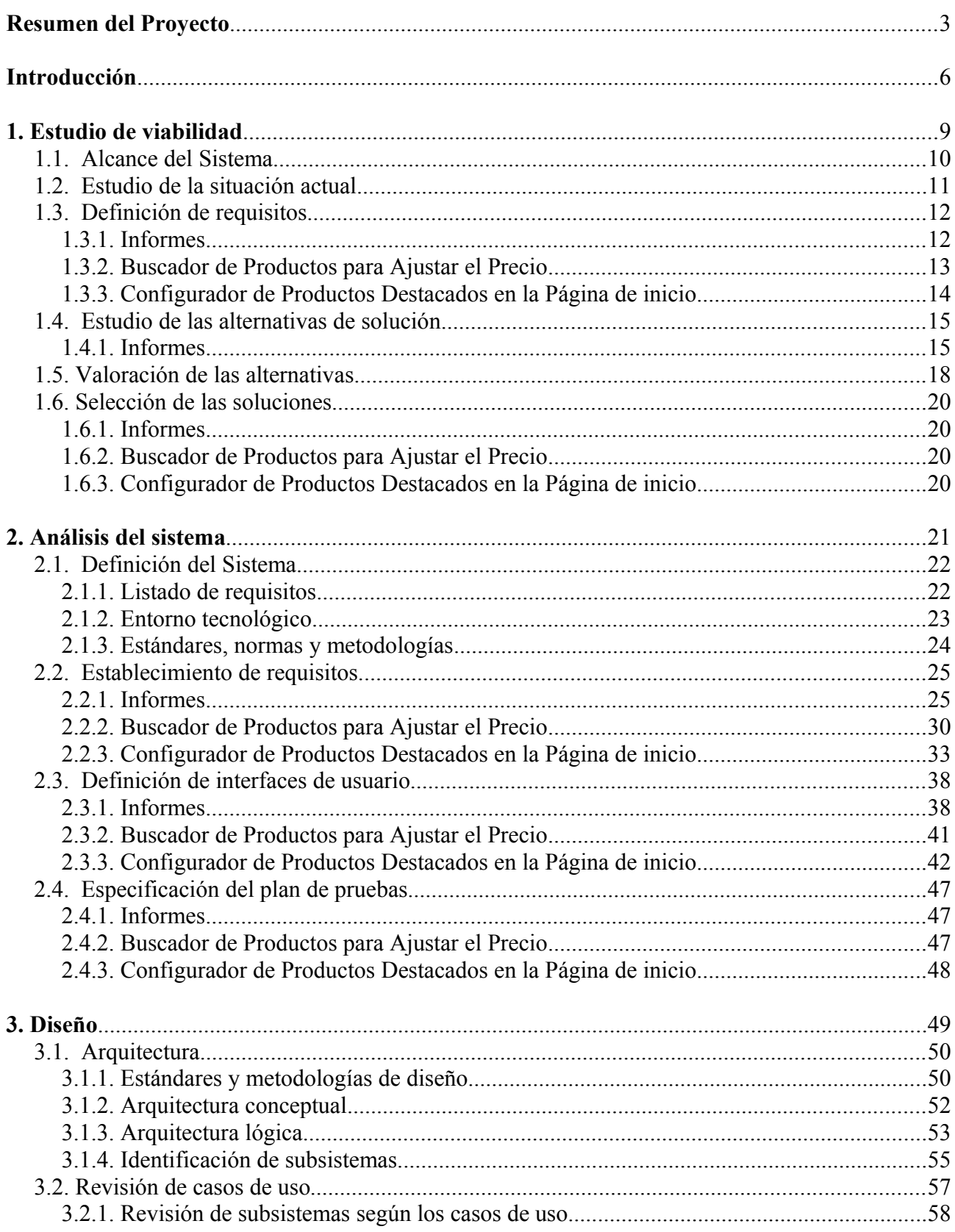

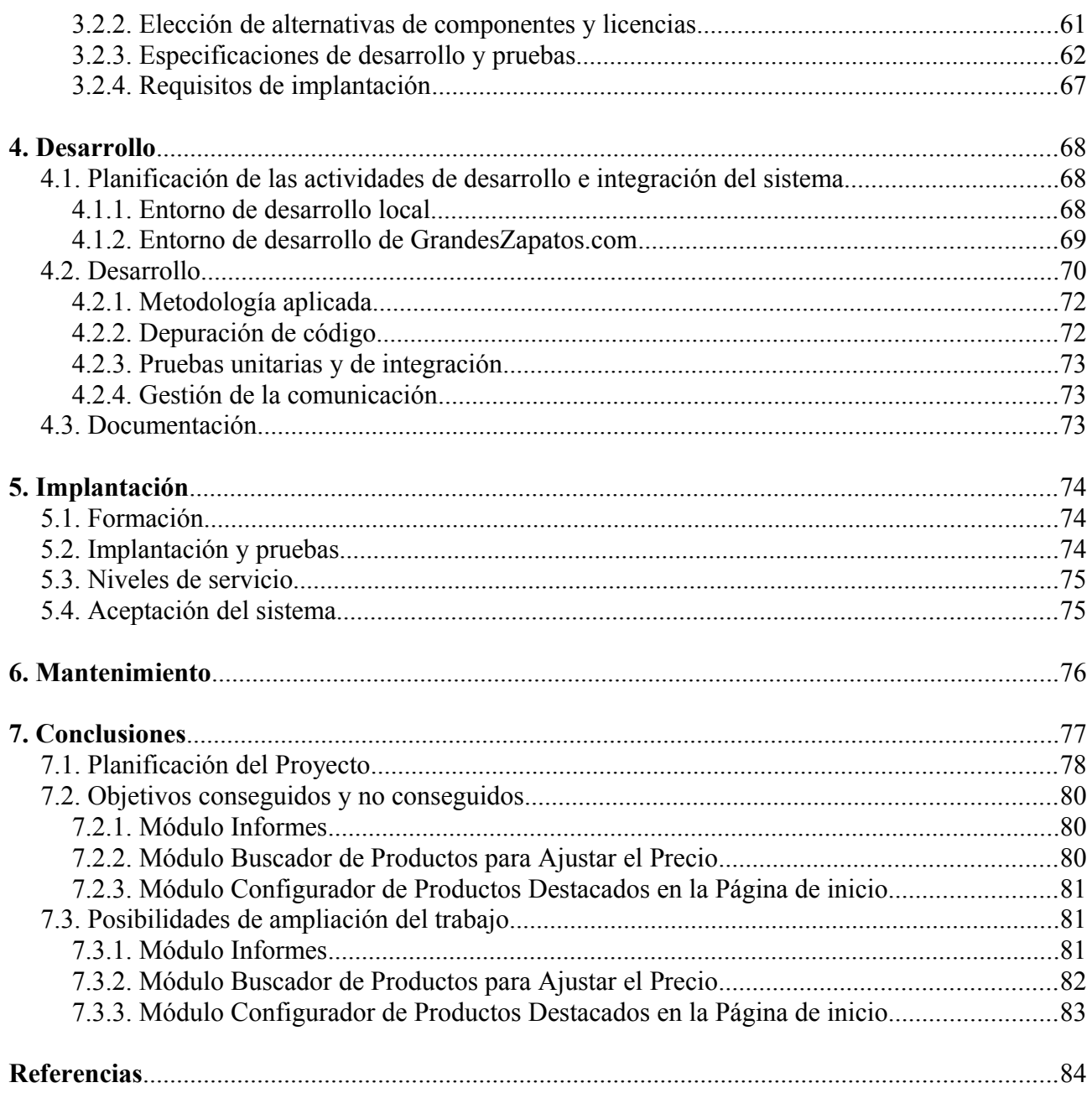

# **Introducción**

La empresa GrandesZapatos.com<sup>1</sup> comercializa una amplia variedad de zapatos a través de su tienda en Internet. Dicho catálogo está compuesto por un amplio surtido de marcas, dirigido a todos aquellos usuarios con tallas de pie mayores a las habituales, tanto para hombre como para mujer.

Además de la tienda online, dinamizan su propio blog<sup>2</sup> y tienen presencia en redes sociales como Facebook y Twitter. El origen del negocio vino como respuesta a la necesidad de uno de sus fundadores, tal y como detallan en su blog<sup>3</sup>.

La plataforma que proporciona los servicios de su web está implementada bajo el software open source Prestashop<sup>4</sup>, distribuido bajo licencia OSL<sup>5</sup>. Este software proporciona una aplicación web de comercio electrónico minorista y una aplicación de backoffice para la gestión interna del negocio.

Dentro de las tareas para el desarrollo del negocio, la empresa pretende realizar una serie de mejoras en su actual versión de Prestashop, adaptando las actuales funcionalidades que ofrece su aplicación de Backoffice.

El principal objetivo está en incrementar cualitativamente la información que precisan las diferentes líneas estratégicas de Marketing, así como dotar de nuevas herramientas que permitan optimizar las acciones de la gestión de stock y la política de precios.

#### **Objetivos**

Los objetivos del proyecto se fundamentan en:

- ➢ Mejorar la gestión interna del stock
	- Incrementar la perspectiva del área de Marketing a la hora de encaminar la ejecución de las políticas de precios, compras y stock. Esta información es ofrecida por un catálogo de informes, donde se definen una serie de indicadores. A través de un correcto estudio, se permitirá mejorar el desempeño de las diferentes interacciones de la tienda.
	- Como soporte a la obtención de los datos de dicho catálogo, se ofrece un módulo que permite la ejecución de las consultas del catálogo, así como la exportación de sus resultados a ficheros manipulables por aplicaciones ofimáticas.
	- Sobre la base del nuevo conjunto de información con el que cuenta la empresa, pueden extraerse recomendaciones sobre la conveniencia de realizar ajustes en los precios de determinados zapatos que se ofrecen en la tienda virtual. Esta funcionalidad será proporcionada por un módulo independiente, en cuyo formulario podrán definirse una serie de criterios.
- ➢ Mejorar la gestión de productos recomendados en la página principal de la tienda.
	- Un análisis de la nueva información con la que se cuenta, permitirá la toma de acciones que permitan conseguir un impacto positivo en la tienda virtual.
		- Esto permitirá dotar de mejor visibilidad ciertos modelos de zapatos en la página principal de la tienda, dentro de la sección *Zapatos en Tallas Grandes Destacados*.

#### **Estado del arte**

La plataforma Prestashop es una plataforma e-commerce open source que proporciona dos aplicaciones. Por un lado, el frontoffice es la parte web que permite al usuario interactuar con todas las funcionalidades implementadas en la tienda, destacando la consulta de catálogo de productos, el empleo del carrito de compra virtual o la gestión de la cuenta del usuario en la tienda.

El backoffice es la aplicación que permite al equipo humano del e-commerce configurar parámetros técnicos y de negocio en la plataforma. Ambas aplicaciones están desarrolladas en tecnología php<sup>6</sup>, junto con el empleo del motor de plantillas Smarty<sup>7</sup>. Su arquitectura sigue el patrón MVC, ampliamente difundido y considerado uno de los estándares *de facto* dentro del mundo de las aplicaciones web.

Prestashop es una de las principales soluciones de e-commerce open source, que cuenta con un modelo de datos compuesto por más de 150 tablas. Teniendo en cuenta las libertades de acceso y modificación que otorga la licencia con la que se distribuye, GrandesZapatos.com explota un modelo con más de 200 tablas.

Para su funcionamiento, se requieren pocos recursos de hardware. Se puede instalar y ejecutar en varios minutos, a través del empleo del asistente de instalación sobre un servidor XAMP<sup>8</sup>. Se trata de una plataforma bien integrada en el ámbito open source, ya que el servidor web es Apache<sup>9</sup> (tanto para backoffice como para frontoffice) y la base de datos predeterminada es MySQL<sup>10</sup>.

Esto permite realizar ágilmente un análisis de la plataforma y sus componentes por parte de aquellas personas interesadas en adoptar este software en su modelo de negocio. También presenta una curva de aprendizaje lo suficientemente flexible como para facilitar la inclusión de aquellos desarrolladores que deseen formar parte de la comunidad Prestashop.

Esta plataforma destaca por requerir conocimientos técnicos básicos o intermedios para la puesta en funcionamiento de una versión de prueba con las configuraciones por defecto. Por este motivo, es una solución que está consiguiendo un creciente número de usuarios. Tanto en el ámbito europeo como estatal, es la plataforma e-commerce más difundida. También ha sido galardonada en 2010 y 2011 con el premio *Open Source Business Application<sup>11</sup>* .

Junto con Prestashop, plataformas e-commerce como Magento<sup>12</sup> o OsCommerce<sup>13</sup> constituyen las principales soluciones open source. Magento proporciona un mayor catálogo de funcionalidades que Prestashop, por lo que se requieren de mayores conocimientos técnicos tanto para la puesta en funcionamiento como para su posterior mantenimiento.

En el caso de OsCommerce, se trata de una aplicación que ha venido ostentando posiciones de liderazgo dentro del sector, ya que fue de las primeras en aparecer. Sin embargo, su comunidad de usuarios está en descenso desde hace unos años, ya que el proyecto ha alcanzado un grado de complejidad considerable. Actualmente, este proyecto está en fase de revisión de su estrategia.

Estas dos alternativas también fueron contempladas inicialmente por el equipo de GrandesZapatos.com a la hora de decidir qué plataforma permitía llevar a cabo su modelo de negocio en condiciones óptimas.

#### **Estructura de la memoria**

Todo proyecto informático es llevado a cabo mediante la aplicación de técnicas y procedimientos de Ingeniería y que tienen como principal objetivo su correcta puesta en funcionamiento. Estos procedimientos contemplan criterios de diversa índole, ya sean de funcionalidad interna, integración con sistemas externos, gestión de riesgos, legales o económicos entre otros.

Aunque es una disciplina relativamente reciente, la evolución de esta área de conocimiento sugiere una revisión particular de las diferentes tipologías de proyectos informáticos que pueden llevarse a cabo. En particular, la realización de un proyecto informático de tipo web constituye una de esas tipologías.

El presente documento describe, de forma genérica, las fases en las que se divide un proyecto informático de tipo web. Basándose en las etapas de proyectos informáticos tradicionales, un proyecto web introduce pequeñas variaciones para adaptarlo al entorno tecnológico en el que se desempeña.

De esta manera, para cada fase, se relacionan las situaciones de inicio, los objetivos o tareas a realizar, así como los roles de equipo involucrados y técnicas o herramientas de apoyo para la mejora de la productividad.

# **1. Estudio de viabilidad**

La fase de Estudio de Viabilidad constituye una primera toma de contacto con el sistema en funcionamiento. De esta manera, se obtiene un primer estudio preliminar donde se definen los requisitos del proyecto y se estudia la situación actual del sistema.

Partiendo de esta base, se realiza un análisis de las alternativas de solución. Cada una de estas alternativas es ponderada principalmente basándose en criterios técnicos, de seguridad, económicos y legales.

### *1.1. Alcance del Sistema*

En GrandesZapatos.com se pretende optimizar la gestión del stock a la vez que obtener un impacto positivo en el catálogo web que se muestra en la página principal. Para conseguir estos objetivos, se plantean los siguientes requerimientos:

• **Incrementar el número de Informes:** Conjuntamente con el empleo de Prestashop, también se utiliza la aplicación Store Manager14 en su versión Standard. Se trata de una aplicación de escritorio disponible sólo para sistemas operativos de Microsoft.

Dentro de sus funcionalidades, proporciona una serie de informes genéricos que no son modificables, aunque se pueden agregar nuevos informes gracias a una herramienta de diseño gráfico incorporada.

Para mejorar la perspectiva en varios ámbitos del negocio (clientes, stock, ventas...), se hace necesario incrementar el catálogo de informes. En este sentido, se establecen unos indicadores que van a permitir mejorar el seguimiento de los eventos e interacciones que se registran en la tienda online.

- **Optimización del margen de beneficios:** Sobre la base de la información que genera la gestión del stock y a una serie de objetivos, pueden extraerse recomendaciones sobre la conveniencia de realizar ajustes en los precios de determinados zapatos.
- **Dinamización de zapatos destacados:** Un análisis de la nueva información resultante de los anteriores apartados, permite dinamizar la sección de productos destacados, dentro de la página principal de la tienda online. Estas acciones son llevadas a cabo a través de un asistente. A partir de ciertos criterios, indica los zapatos del catálogo que se visualizarán en la sección *Zapatos en Tallas Grandes Destacados*, donde actualmente se exponen 16 modelos diferentes.

Estos requerimientos afectan a los departamentos de Tecnología y Marketing

No se han determinado otros proyectos afectados por estas necesidades, aunque es probable que a largo plazo se requiera un módulo de *Business Inteligence* que permita explotar mejor la inteligencia de negocio.

### *1.2. Estudio de la situación actual*

Actualmente, los sistemas afectados por el alcance son los siguientes:

• Prestashop, versión 1.4.5.1.

Prestashop es una solución de tipo open source, con funcionalidades configurables mediante la instalación de módulos independientes o la adaptación de los existentes. Esto permite llevar a cabo una mayor diferenciación de este software dentro del área de negocio de la tienda.

• Store Manager Standard, versión 2.8.0 (build 639)

Por su parte, Store Manager se distribuye de forma binaria, bajo una licencia de usuario final<sup>15</sup>. Esta licencia debe ser aceptada en el momento de instalación del software y está disponible en.

La utilización conjunta de ambos sistemas en GrandesZapatos.com permite una mejora del rendimiento en el desempeño de las actividades, ya que las funcionalidades de gestión que ofrece el backoffice son limitadas.

Sin embargo, se deben mantener dos aplicaciones diferentes, donde en el caso de Store Manager, hay que añadir el coste de la licencia (establecido en 199\$), la limitación a una licencia de usuario y el grado de dependencia por las funcionalidades específicas que proporciona. La licencia de usuario incluye actualizaciones del software durante los próximos 6 meses a la activación de la licencia. En el caso de que la actual empresa dejara de proporcionar soporte, se deberá replantear la utilización de dicho software.

La operativa actual de obtención de informes se basa en los informes predefinidos por defecto que el backoffice proporciona en la sección *Estadísticas*, en los informes que proporciona Store Manager y en extracciones de datos de forma manual, accediendo directamente a la base de datos en el entorno de producción.

A partir del análisis de los informes disponibles, la política de precios y la gestión del stock, se ajustan mediante la aplicación Store Manager los precios de venta de los zapatos disponibles. De forma similar, se configura el conjunto de zapatos que se muestra en la página principal, dentro de la sección *Zapatos en Tallas Grandes Destacados.*

### *1.3. Definición de requisitos*

En base al alcance definido, se plantean una serie de requerimientos que abarcan las áreas funcionales siguientes, dentro de la aplicación Backoffice:

- Módulo de Informes
- Módulo buscador de productos para ajustar el precio
- Módulo configurador de productos destacados en la página de inicio.

### **1.3.1. Informes**

En cuanto a los informes planteados, se quiere disponer de los siguientes listados:

#### **Clientes**

- Clientes registrados que no han comprado.
- Clientes registrados subscritos al newsletter.
- Clientes registrados subscritos al newsletter según género (con fecha de registro y género)

#### **Stock**

- Total de productos ofertados según marca, talla, categoría y antigüedad.
- Total de productos comprados según marca, talla, categoría y antigüedad.

#### **Ventas**

- Conversiones de productos según marca, talla, categoría y antigüedad.
- Productos según visitas a la página y agregaciones al carro
- Listado de ventas, incluyendo número de pedido, importe, productos, precio sin IVA, IVA y gastos de envío o de paquete regalo, en el caso de existir.

#### **Inteligencia de negocio**

- Número de clientes por provincia y facturación durante determinado periodo de tiempo.
- Ventas de clientes nuevos y ventas de clientes recurrentes, indicando los importes en ambos casos.

Estos informes deberán ser configurables, ya que pueden sufrir modificaciones en la información a visualizar, por cambios en los valores de filtro o por cambios en el diseño de la base de datos. En particular, se pretende que la información a visualizar pueda ser fácilmente modificable.

Los informes pueden estar soportados por Store Manager o por otra herramienta, independientemente de si está o no certificada por Prestashop.

### **1.3.2. Buscador de Productos para Ajustar el Precio**

A nivel de Backoffice, se pretende dotar al sistema de una herramienta de apoyo para la ejecución de la política de precios. Esta herramienta está implementada en un nuevo módulo independiente.

La interfaz de usuario proporciona un formulario de búsqueda y de un listado de resultados. En el formulario de búsqueda, se indican los criterios de aquellos zapatos que desean ser listados en la tabla de resultados.

Algunos de estos criterios permiten indicar un grado de prioridad. Esta prioridad permite asociar una determinada puntuación del criterio filtrado al zapato. La suma de estas puntuaciones permite ordenar los zapatos listados de forma que aquellos zapatos con puntuaciones menores serán más susceptibles de que su precio sea ajustado.

En el formulario de búsqueda, se dispone de estos criterios de filtro:

- Intervalo de fechas en el que el producto ha sido vendido
- Antigüedad del producto y prioridad de la misma.
- Nombre y Categorías del producto
- Cantidad total de pares del modelo (teniendo en cuenta todas las tallas) y prioridad de la misma.

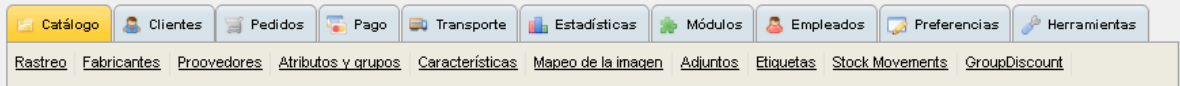

**Imagen 1.** Listado de opciones disponibles en la sección *Catálogo* del Backoffice.

Este nuevo módulo se ubica en la sección *Catálogo* del Backoffice, en una nueva opción, ubicada a continuación de la opción *Rastreo*. Estos criterios tendrán una prioridad asociada. El módulo deberá mostrar los zapatos que cumplan con los criterios indicados, ordenados siguiendo las prioridades de cada criterio.

### **1.3.3. Configurador de Productos Destacados en la Página de inicio**

También se requiere una herramienta que permita una gestión más dinámica de los productos que se visualizan en la página principal de la tienda, dentro de la sección de *Zapatos en Tallas Grandes Destacados*.

Al igual que el *Buscador de Productos para Ajustar el Precio*, este nuevo módulo se ubicará dentro de la sección *Catálogo* de la aplicación Backoffice. Este módulo constará de un formulario de búsqueda en el que se podrán introducir los siguientes criterios:

- Antigüedad del producto o fecha de alta del producto
- **Stock**
- Valoraciones de clientes
- Promociones de productos
- Promociones de marcas
- **Género**
- Categoría
- Búsquedas anteriores con el buscador por parte del usuario
- Pedidos anteriores de los clientes que han iniciado sesión en la tienda para mostrar productos relacionados.
- Inclusión manual

Una vez se introduzcan los criterios de búsqueda, se visualizarán los zapatos que los cumplen. Esta lista de resultados conforma los zapatos candidatos a ser visualizados en la página principal. A partir de la lista de zapatos candidatos, se podrán elegir hasta un máximo de 16 productos (8 modelos de hombre y 8 de mujer) para su visualización en la página de entrada a la tienda.

Al igual que el módulo anterior, este módulo también es ubicado en la aplicación Backoffice, dentro de la opción de menú *Catálogo*. El nombre del módulo será *Configurador de Destacados*.

### *1.4. Estudio de las alternativas de solución*

El estudio de las alternativas procede en el caso de las soluciones para implementar los requerimientos del apartado de informes.

En el caso de los módulos, se trata de componentes software a desarrollar, dentro del marco del backoffice de Prestashop. En este sentido, no procede un análisis, ya que se trata de componentes específicos para la operativa de la tienda.

#### **1.4.1. Informes**

En el caso de los informes, hay diferentes propuestas, basadas en Backoffice y Store Manager. Se descarta implantar plataformas de informes o business inteligence para la generación de informes debido a que su implantación queda fuera del alcance planteado.

#### • **Store Manager Professional**

En comparación con la versión Standard, la principal fortaleza de esta alternativa está en el generador de informes, ya que permite editar informes con diseños personalizados mediante la utilidad *FastReport*. Esto permite generar informes para uso interno o para uso externo, dotándolos de la política de imagen corporativa mediante el uso de logos, marcos, colores, etc.

| Español (alfabetización internacional)<br>$\mathbf{v}$ $\mathbf{v}$<br>Productos - eMagicOne Store Manager for PrestaShop Professional Edition [2.8.0 (Build: 639)] - (Embedded (Default Sample Data))<br>$-0.8$ |                                                                                                    |                                                                                |                                                                      |                                                                               |                                           |                                                       |  |  |
|----------------------------------------------------------------------------------------------------|----------------------------------------------------------------------------------------------------|--------------------------------------------------------------------------------|----------------------------------------------------------------------|-------------------------------------------------------------------------------|-------------------------------------------|-------------------------------------------------------|--|--|
| Inventarios (BETA)<br>Favoritos<br>Tienda                                                                                                    | Administración<br>Reportes                                                                                                    | Herramientas<br>Complementos                                                   | Enlaces                                                              |                                                                               |                                           | $\circ$ $\circ$ $\circ$ $\circ$ $\circ$               |  |  |
| еs.<br>mmu<br>Atributos<br>Categorías<br>Proveedores<br>Fabricantes<br>de Productos<br>de Productos<br>v Productos<br>y Grupos<br>Catálogo                                                                       | Características<br>Etiquetas                                                                                                    | O<br><b>Archivos</b><br>Clientes<br><b>Direcciones</b><br>adiuntos<br>y Grupos | Plantillas de<br>Pedidos<br>correo electrónico<br>Clientes y Pedidos | Punto de<br>Resquardos<br>Devoluciones<br>de mercancía<br>de crédito<br>venta | Mensaies<br>de pedidos                    | al<br>Idioma de<br>la Tienda<br>Idioma de la tienda   |  |  |
| കി<br><b>CRE Loaded Management / Mail Order Manager Import/Export for CRE Loaded</b>                                                                                                    |                                                                                                    |                                                                                |                                                                      |                                                                               |                                           |                                                       |  |  |
| 808666870<br>R Actualizar C Agregar producto C Editar producto C Eliminar producto   C   C Búsqueda de Producto   Reindexar el producto (s)   C   C                                                              |                                                                                                    |                                                                                |                                                                      |                                                                               |                                           |                                                       |  |  |
| ifa fa                                                                                                    | <b>⑥ Importación/Exportación de productos ③ Exportar ▼   ۞ Cambiador de Producto en Masa k &amp; Complementos ▼   ②   ■   図   日   図   ①   ②   ①   【</b> |                                                                                |                                                                      |                                                                               | Filtro Filtrar por categoría seleccionada | $-5$                                                  |  |  |
| Categoría<br>Posición<br>Ocultar productos deshabilitados                                                                                                    |                                                                                                    |                                                                                |                                                                      |                                                                               |                                           |                                                       |  |  |
| CRE Loaded Management<br>Ver ALL v por página Página $\mathbb{R} \ll 1$<br>>Il de 1 páginas<br>CRELoaded Services<br>$\Omega$                                                                                    |                                                                                                    |                                                                                |                                                                      |                                                                               |                                           |                                                       |  |  |
| Find CubeCart Products<br>$\Omega$                                                                                                    | <b>注 / Estado</b><br>/ Nombre                                                                                                    | Referencia                                                                     | Referencia del proveedor                                             | Precio Base Precio Final                                                      |                                           | / Precio al poi / Cantida / Fuera d / En Vent / EAN13 |  |  |
| <b>Fi</b> di Magento Products<br>n.                                                                                                    | $\overline{\mathbf{v}}$<br>Ы<br>Mail Order Manager Import/Export fc SKU00005                                                                            |                                                                                |                                                                      | 0.00<br>89.00<br>89.00                                                        | 100                                       | Por defecto<br>ln                                     |  |  |
| <b>E-d<sup>-</sup>d</b> osCommerce Products<br>n.                                                                                                    | $\overline{\mathbf{v}}$<br>Mass Product Changer for CRE Load SKU00013                                                                                   |                                                                                |                                                                      | 0.00<br>89,00<br>89,00                                                        | 100                                       | Por defecto<br>lr                                     |  |  |
| Pinnacle Cart Products<br>⊞nd<br>n.                                                                                                    | $\overline{\mathbf{v}}$<br>OuickBooks Integration for CRE Loac SKU00021                                                                                 |                                                                                |                                                                      | 0.00<br>169.00<br>169.00                                                      | 100                                       | Por defecto<br>١r                                     |  |  |
| <b>Fig. 2</b> PrestaShop Products<br>n.                                                                                                    | $\overline{\mathbf{v}}$<br>Shipping Integration for CRE Loaded SKU00025<br>$\overline{\mathbf{v}}$                                                      |                                                                                |                                                                      | 0.00<br>129.00<br>129.00<br>0.00<br>129.00                                    | 100<br>100                                | Por defecto<br>Por defecto<br>١r                      |  |  |
| <b>E</b> d <sup>o</sup> VirtueMart Products<br>n.                                                                                                    | Peachtree Integration for CRE Loads SKU00031<br>$\overline{\mathbf{v}}$<br>ICEcat Product Catalogue Integratio SKU00047                                 |                                                                                |                                                                      | 129.00<br>0.00<br>149.00<br>149.00                                            | 100                                       | Por defecto                                           |  |  |
| <b>H-d<sup>-1</sup></b> X-Cart Products<br>$\bf{0}$                                                                                                    | $\overline{\mathbf{v}}$<br>Automated Product Import for CRE L SKU00048                                                                                  |                                                                                |                                                                      | 0.00<br>149.00<br>149,00                                                      | 100                                       | Por defecto<br>ır                                     |  |  |
| Fill dia Zen Cart Products<br>n.                                                                                                    | $\overline{\mathbf{v}}$<br>eBay Integration for CRE Loaded                                                                                              | SKLINNO66                                                                      |                                                                      | 0.00<br>149.00<br>149.00                                                      | 100                                       | Por defecto<br>In                                     |  |  |
|                                                                                                    | $\overline{u}$<br>6 Months Undate for CRE Loaded Str. SKU00080                                                                                          |                                                                                |                                                                      | 49.00<br>49.00.<br>lo on                                                      | 100                                       | Por defecto                                           |  |  |
| 28 Categoría(s)<br>$\overline{\phantom{a}}$                                                                                                    | 14 Producto(s)                                                                                                    |                                                                                |                                                                      |                                                                               |                                           |                                                       |  |  |
|                                                                                                    | $\overline{4}$                                                                                                    |                                                                                |                                                                      |                                                                               |                                           | $\ddot{\phantom{1}}$                                  |  |  |
|                                                                                                    | Propiedades del producto<br>中間                                                                                                    | <b>2</b> Actualizar                                                            | Añadir combinación S. Editar combinación Bilminar combinación        |                                                                               |                                           |                                                       |  |  |
|                                                                                                    | principal                                                                                                    |                                                                                |                                                                      |                                                                               |                                           |                                                       |  |  |
|                                                                                                    | Generador de combinaciones de producto   e Cambiador masivo de combinación<br>English (English)                                                         |                                                                                |                                                                      |                                                                               |                                           |                                                       |  |  |
|                                                                                                    | ial Imágenes<br>Selector de color Do not display<br>· Ca Apicar el selector de color                                                                    |                                                                                |                                                                      |                                                                               |                                           |                                                       |  |  |
| Para poder ver las imágenes es necesario específicar                                                                                                    | <b>Precios específicos</b>                                                                                                    | <b>E</b> Atributos<br>/ Referencia                                             | EAN13                                                                | JUPC Precios J Impac / Canl / Pesc / Por d                                    |                                           | Para poder ver las imágenes es necesario.             |  |  |
| los parámetros correctos del FTP.                                                                                                    | <b>J.</b> Combinaciones                                                                                                    |                                                                                |                                                                      |                                                                               |                                           | especificar los parámetros correctos del<br>FTP.      |  |  |
|                                                                                                    | d <sup>o</sup> Categoría                                                                                                    |                                                                                |                                                                      |                                                                               |                                           |                                                       |  |  |
|                                                                                                    | Características                                                                                                    |                                                                                | El producto actual no tiene combinaciones                            |                                                                               |                                           |                                                       |  |  |
|                                                                                                    | Accesorios                                                                                                    |                                                                                |                                                                      |                                                                               |                                           |                                                       |  |  |
| 露                                                                                                    | Archivos adjuntos<br>Personalización                                                                                                    | 0 Combinación(es)                                                              |                                                                      |                                                                               |                                           | ₩                                                     |  |  |
| Embedded (Default Sample Data) - Embedded server:prestashop                                                                                                    |                                                                                                    |                                                                                | Puente deshabilitado                                                 |                                                                               | La cola de tareas de FTP está vacia       | La lista para volver a indexar es                     |  |  |

**Imagen 2.** Ventana de Categorías y Productos en Store Manager.

Proporciona una licencia adicional de usuario, así como una serie de funcionalidades extra, sin embargo estas características tienen escaso impacto funcional en la operativa diaria de la empresa.

El precio de adquisición de la licencia de uso es de 349 \$, que incluye un servicio de

actualización durante los 6 meses posteriores a la activación de la licencia, al igual que ocurre con la versión Standard.

Se trata de una herramienta sólo disponible para sistemas Windows que se ejecuta en la máquina del usuario, consumiendo recursos hardware, por lo que afecta negativamente a las prestaciones del sistema cliente en el desempeño de otras tareas.

• **SQL Manager<sup>16</sup>** (disponible en la versión 1.5)

En esta versión de Prestashop se incluye un gestor SQL en el backoffice. Esta utilidad permite editar consultas mediante lenguaje SQL, ejecutarlas, visualizar el resultado, guardar las consultas y exportar los datos en ficheros csv. Proporciona un asistente que permite indicar las columnas y las tablas de las que recuperar los datos.

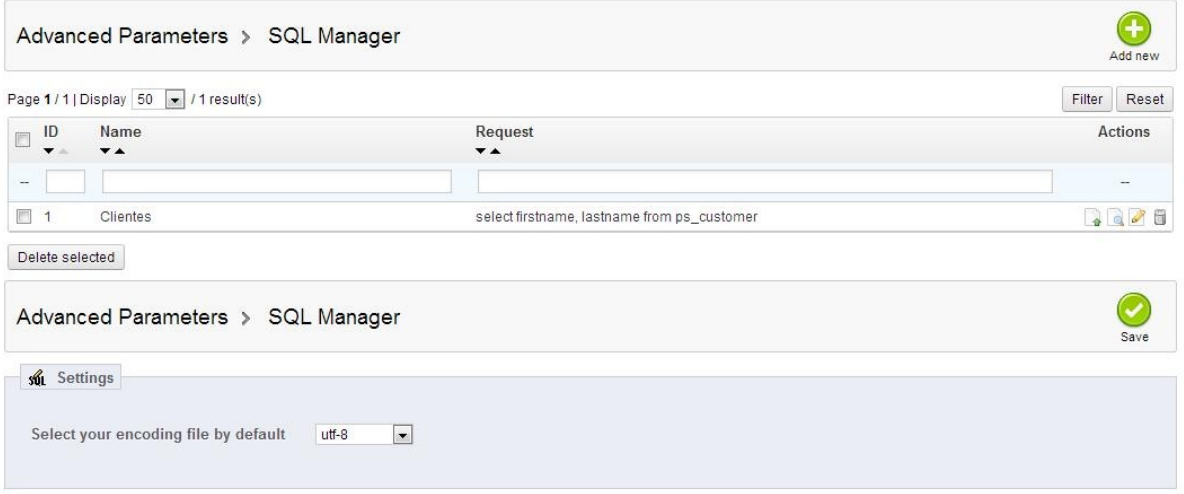

**Imagen 3.** Interfaz de usuario del módulo *SQL Manager* de Prestashop.

Para poder emplear esta funcionalidad, se requiere el conocimiento del lenguaje SQL, en particular la cláusula SELECT. Este módulo se encuentra disponible bajo el menú *Configuración Avanzada/SQL Manager*.

#### • **RawSqlTool (Herramienta SQL)<sup>17</sup>**

Se trata de un módulo independiente, desarrollado por un miembro de la comunidad de usuarios. Su última versión disponible es la 1.23.

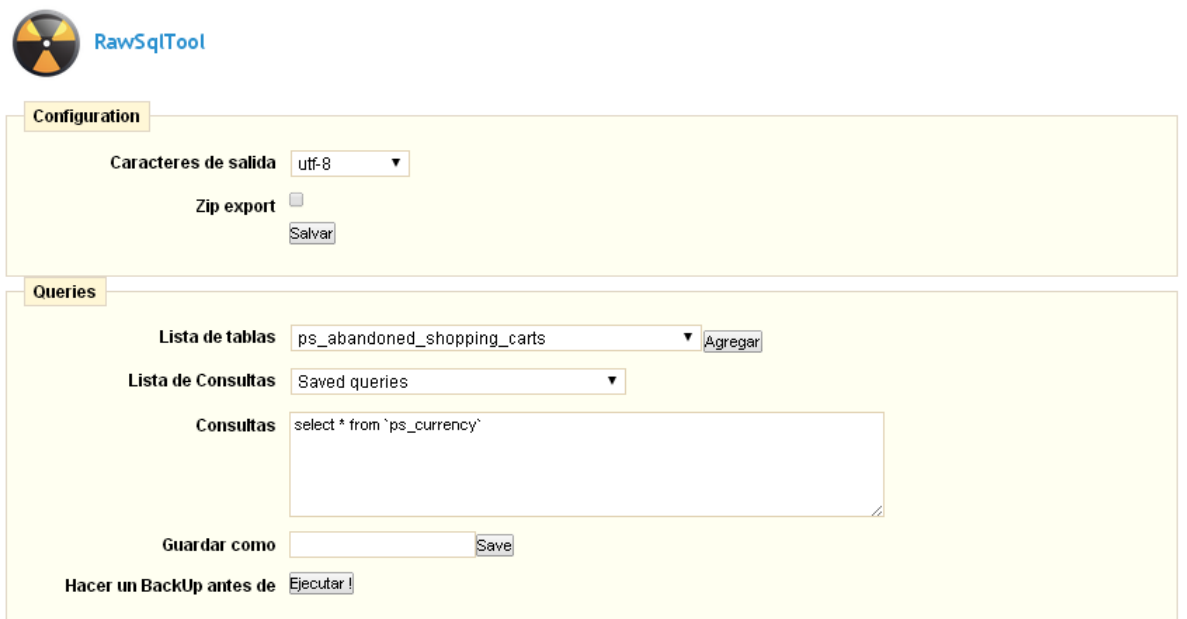

**Imagen 4.** Opciones de utilización del módulo RawSqlTool.

Presenta funcionalidades muy similares al módulo SQL Manager, por lo que requiere un conocimiento del lenguaje SQL. Partiendo de un campo de texto en el que se introduce la consulta, permite ejecutar el resultado y exportar los datos en formato csv. También permite registrar las consultas de uso más frecuente, así como exportar los datos en formato xml.

#### • **Modificación de la sección** *Estadísticas*

Actualmente hay una sección con listados estadísticos dentro del Backoffice de Prestashop. Dado que Prestashop permite el acceso y la modificación del código fuente de la plataforma, se puede modificar dicha sección para agregar los informes deseados.

Esta opción permite centralizar todo tipo de consultas (estadísticas, informes y otros indicadores) dentro de la misma opción de menú. Esto permite centralizar el catálogo de informes, ya que no están repartidos en diferentes opciones de menú o aplicaciones diferentes. También se reduce la carga de memoria del usuario al no tener que recordar las diferentes localizaciones del Backoffice desde las que se obtienen informes.

### *1.5. Valoración de las alternativas*

En el caso de los informes, la siguiente tabla muestra una perspectiva global de los principales criterios asociados a cada alternativa.

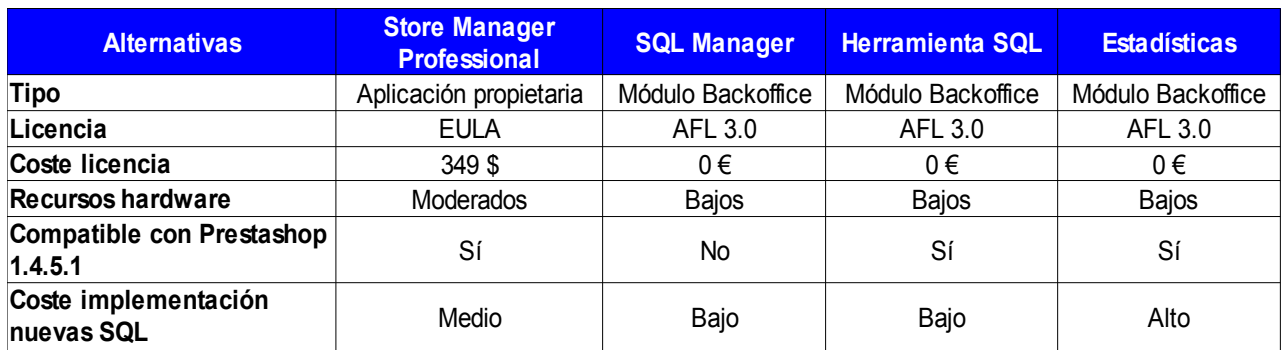

Bajo estos criterios, la alternativa *Herramienta SQL* (*rawsqltool*) es la solución que mejor permite implementar las funcionalidades indicadas en los requerimientos.

Teniendo en cuenta que recientemente se ha descartado migrar la versión de Prestashop que opera GrandesZapatos.com a la 1.5, el módulo *SQL Manager* deja de ser una propuesta viable por no ser compatible con la actual versión.

Por su parte, el elevado coste de implementar y mantener consultas en el módulo *Estadísticas* de Backoffice, conlleva descartar esta alternativa. El motivo de su alto coste se basa en que el coste del análisis y desarrollo iniciales son claramente mayores que para el resto de propuestas, dado que emplea componentes del núcleo de Prestashop.

Aunque *Store Manager Professional* es una alternativa que cumple los criterios requeridos, el coste de su licencia es un factor que pesa en contra de su elección.

De esta manera, descartando las alternativas anteriores, el módulo *Herramienta SQL* (*rawsqltool*) presenta un mayor grado de ventajas en general. Este módulo permite ser instalado en la actual versión de Prestashop en explotación. También destaca por carecer de costes adicionales por licencias de adquisición, permitir una instalación y desinstalación sencilla, así como un acceso al módulo mediante navegador web, facilitando de esta manera un mejor desempeño de otras tareas en el equipo cliente.

Por otro lado, en el caso de que se proyecte una migración a la versión 1.5 de Prestashop, se puede diseñar un plan de migración para emplear el módulo *Herramienta SQL* como módulo puente. Mientras la migración de informes de *Herramienta SQL* a *SQL Manager* se produce, puede mantenerse el módulo *Herramienta SQL* en la versión 1.5, ya que está certificado tanto para versiones 1.4 como 1.5.

Una vez finalizada la migración, puede desactivarse la carga del módulo, para evitar el mantenimiento de funcionalidades duplicadas y mejorar la gestión de recursos hardware del servidor, llegando incluso a poder ser suprimido.

Otro aspecto a favor del módulo *Herramienta SQL* se centra en el alto grado de autonomía en la

implementación de modificaciones y mejoras. Dado que se trata de un módulo independiente desarrollado por un miembro de la comunidad, pueden evaluarse mejoras que serán incorporadas al módulo publicado.

En el caso de producirse errores de funcionamiento o incompatibilidades por parte de otros módulos, el impacto en la operativa habitual de la tienda es bajo ya que se trata de una funcionalidad muy controlada. Por este motivo, es preferible una solución como *Herramienta SQL* que modificar la sección *Estadísticas* del Backoffice.

Dentro de este conjunto de mejoras, puede destacarse la traducción al catalán o bien la incorporación de nuevas funcionalidades como la exportación de los datos a PDF o la visualización de las consultas registradas, de forma análoga a como se visualiza en el módulo *SQL Manager* de la versión 1.5.

En cuanto a la generación de informes con plantillas o diseños configurables, sólo sería posible desde el módulo *Estadísticas* del Backoffice y desde *Store Manager* Professional. Este no es un requerimiento por el que las alternativas deban ser evaluadas, teniendo en cuenta que si se desean aplicar diseños a ciertos informes, ya se dispone de la versión *Store Manager Standard*, donde se dispone de herramientas para generar un informe con diseño a partir de su consulta SQL.

En el caso del resto de requerimientos, dado que no se han detectado alternativas con las que realizar comparativas, se asume que se trata de nuevos módulos a ser desarrollados en Backoffice.

### *1.6. Selección de las soluciones*

Teniendo en cuenta los antecedentes expuestos, las soluciones a adoptar son las siguientes:

### **1.6.1. Informes**

- RawSqlTool 1.23 para Prestashop 1.4.5.1.
- Diseño de consultas SQL.

### **1.6.2. Buscador de Productos para Ajustar el Precio**

• Nuevo módulo a desarrollar, siguiendo las pautas expuestas en la *Guía de Desarrollo<sup>18</sup>* de Prestashop, así como la documentación disponible, tanto la proporcionada por Prestashop como la del ámbito de GrandesZapatos.com.

### **1.6.3. Configurador de Productos Destacados en la Página de inicio**

• Nuevo módulo a desarrollar, siguiendo las pautas expuestas en la Guía del Desarrollo<sup>18</sup> de Prestashop, así como la documentación disponible, tanto la proporcionada por Prestashop como la del ámbito de GrandesZapatos.com.

# **2. Análisis del sistema**

La fase de Análisis es, junto con la fase de Desarrollo, una de las fases más importantes del proyecto, ya que desgrana los requerimientos de negocio de forma que puedan ser técnicamente llevados a cabo.

En esta fase se definen las interfaces gráficas que permiten a los usuarios el empleo de las nuevas funcionalidades requeridas, además de establecer los correspondientes planes de pruebas que permitirán validar y aceptar el posterior desarrollo implementado.

### *2.1. Definición del Sistema*

Este apartado determina los requerimientos exactos del nuevo sistema a implementar, así como las convenciones en forma de estándares, nomenclaturas y otras normas a tener en cuenta en las siguientes fases del proyecto.

### **2.1.1. Listado de requisitos**

Los requerimientos expuestos en el apartado *Estudio de Viabilidad* implican la adaptación del Backoffice de Prestashop. En este sentido, los requisitos a aplicar para los 3 módulos son los siguientes:

- La interfaz gráfica tomará los estilos vigentes, de forma que los colores, tipos de letra, comportamientos de componentes y demás elementos gráficos sean homogéneos con la aplicación existente. Esto implica que el funcionamiento de los módulos operará en consonancia con la imagen corporativa.
- El usuario interactuará de forma fácil e intuitiva mediante pantallas y formularios diseñados bajo el paradigma WYSIWYG.
- Los módulos se certificarán para las últimas versiones de los navegadores Internet Explorer y Google Chrome. Adicionalmente, pueden certificarse para otros como Mozilla Firefox, Opera o Safari.
- Los módulos implementados serán accesibles en función de los diferentes privilegios de usuario existentes en la aplicación.
- Se evitará el empleo de componentes o terceras aplicaciones que no cumplan la licencia de la plataforma Prestashop o tengan licencias incompatibles.
- Se seguirá la *Guía de Desarrollo<sup>15</sup>* propuesta por Prestashop en su versión 1.4.
- Se determina un tiempo de respuesta estándar de 5 segundos en la carga de los diferentes módulos, teniendo en cuenta que en esta carga se efectúa una baja interacción con la base de datos.
- Los tiempos de respuesta aceptables de las diferentes funcionalidades de los módulos serán menores a los 10 segundos. En caso de superar este tiempo o en más de un 50% el tiempo promedio de carga o actividad de las páginas del Backoffice, se deberá revisar el diseño y la operativa de la funcionalidad afectada.
- Los usuarios que podrán acceder a las diferentes funcionalidades de los módulos serán usuarios activos en la aplicación Backoffice.

### **2.1.2. Entorno tecnológico**

Las aplicaciones Frontoffice, Backoffice, junto con la base de datos del entorno de producción se ejecutan dentro de un mismo servidor, bajo el diseño de hosting compartido<sup>19</sup>. La máquina emplea un sistema operativo GNU/Linux sobre el que se ejecuta el servidor Apache que sirve las peticiones a las aplicaciones mencionadas.

Los tres módulos comprendidos por este Análisis se incluyen dentro de la aplicación Backoffice empleada por GrandesZapatos.com. El módulo *Configurador de Productos Destacados en la Página de inicio* afecta a la página principal de la tienda, ya que actualiza los modelos que se visualizan dentro de la sección *Zapatos en Tallas Grandes Destacados*.

Dichos módulos son implementados empleando las tecnologías estándares del proyecto Prestashop. En la capa de presentación y negocio se emplea PHP y Smarty, mientras que a nivel de base de datos se emplea el motor MySQL.

### **2.1.3. Estándares, normas y metodologías**

Se seguirán las recomendaciones que proporciona Prestashop 1.4 dentro de su *Guía de Desarrollo*, en particular lo reflejado en la página *Estándares de desarrollo<sup>20</sup>*. Sobre estos estándares, tendrán preferencia los implementados en la empresa.

Las interfaces de usuario serán identificadas mediante la nomenclatura XXX-YYY-NNN.

Donde

XXX: Nombre corto de la aplicación en la que se ubica.

YYY: Nombre corto del módulo que comprende la pantalla.

NNN: Número identificador de la pantalla en el módulo.

En el caso del presente proyecto, se identifican las siguientes aplicaciones:

BCK: Para la aplicación Backoffice de GrandesZapatos.com FRN: Para la aplicación Frontoffice de GrandesZapatos.com STM: Para la aplicación *Store Manager*.

De esta manera, las sucesivas pantallas que se definan en este proyecto, se identificarán a partir de la siguiente nomenclatura:

BCK-INF: Para las pantallas del módulo *Informes* BCK-BUP: Para las pantallas del módulo *Buscador de Productos para Ajustar el Precio*. BCK-COP: Para las pantallas del módulo *Configurador de Productos Destacados en la Página de inicio*.

Se seguirá una metodología de desarrollo iterativo, basada en prototipos. Una vez el módulo correspondiente haya sido finalizado según requerimientos, será trasladado al entorno de pruebas de la empresa. Este es el entorno de preproducción.

Aquí, los usuarios involucrados validarán dicho módulo, reportando las incidencias o sugerencias que se determinen. Realizadas las correcciones o mejoras correspondientes en este entorno, se volverá a validar el módulo.

Cuando la validación sea satisfactoria, se preparará el pase a producción. Los usuarios que intervienen en la definición de requisitos y en la aceptación del sistema son Roger Estruch, del Departamento de Tecnología y Jordina Papasseit, del Departamento de Marketing.

### *2.2. Establecimiento de requisitos*

El siguiente apartado define de forma detallada la operativa del sistema proyectado. Dichos requisitos se distribuyen dentro de diferentes apartados, cada uno correspondiente a cada módulo del proyecto.

En cada apartado, se presenta el diagrama con los casos de uso correspondientes, siendo detallada su operativa a continuación.

#### **2.2.1. Informes**

El módulo *Informes* permite las operaciones básicas de creación, edición, ejecución, borrado y descarga de fichero correspondiente al catálogo de consultas, basado en el documento *Informes Indicadors i Objectius Estrategia Marketing GrandesZapatos.com.ods*.

El siguiente diagrama define los casos de uso del módulo.

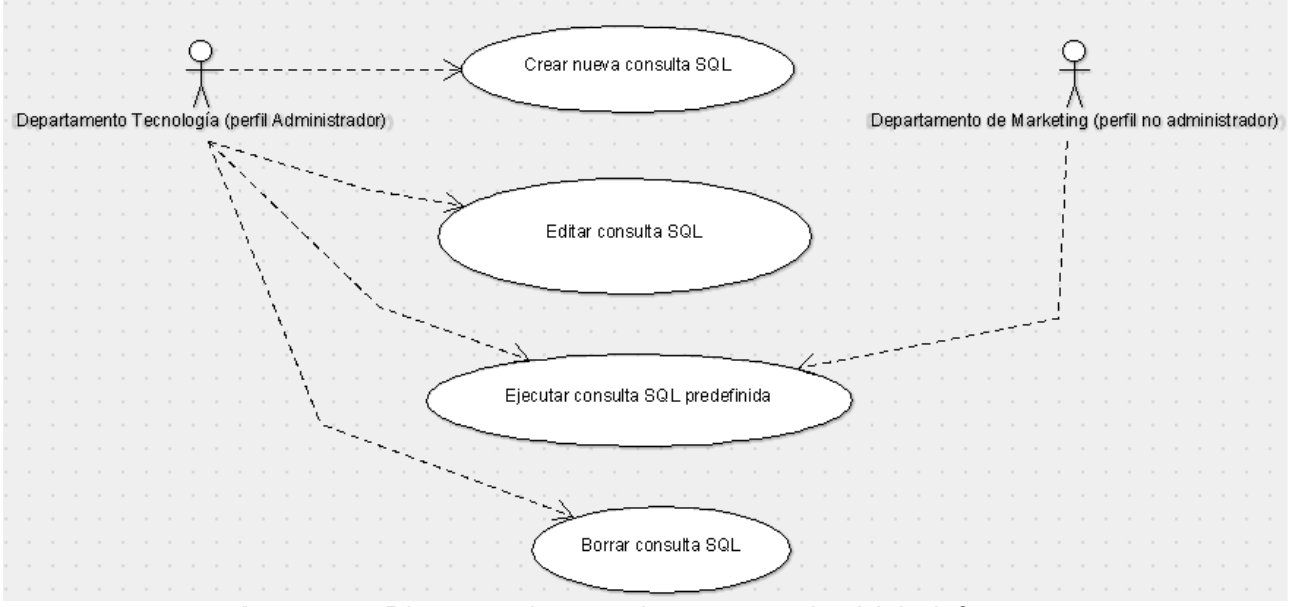

**Imagen 5.** Diagrama de caso de uso para el módulo *Informes*.

#### **Creación y ejecución de consultas**

El nuevo módulo *Informes*, basado en el actual módulo *rawsqltool*, se ubica en la aplicación Backoffice, dentro de la opción de menú *Estadísticas*. El nombre visualizado será *Informes*, *Catálogo Informes* o un nombre similar que lo identifique.

La relación de los informes que dicho módulo proporciona, junto con la información que cada uno de ellos deba visualizar se relaciona en el **Anexo 1**.

Una vez diseñadas las sentencias SQL que permiten generar los informes, se asociará un nombre que permita su identificación. Este nombre estará disponible en la lista desplegable *Lista de Consultas*, dentro de la sección *Queries* del módulo, tal y como se indica en la siguiente imagen.

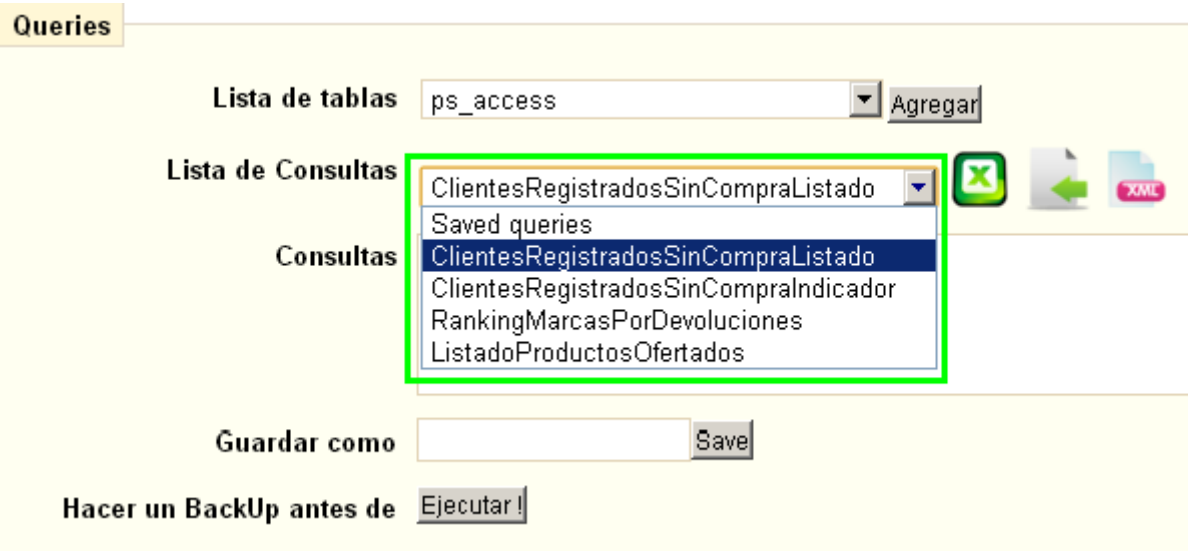

**Imagen 6.** Ejemplo de catálogo de consultas.

Para facilitar la obtención del informe, las consultas pueden emplear variables. En el momento de crear la consulta, estas variables se definirán siguiendo el patrón:

<separadorInicial><nombreDeLaVariable><separadorFinal>

Por ejemplo, en la siguiente consulta se definen dos variables para filtrar por la columna invoice\_date

```
SELECT * 
FROM `ps_orders` 
WHERE `invoice date` > :fechaInicioTemporada:
and `invoice date` < :fechaFinTemporada:
```
En caso de no emplear variables, la consulta puede registrarse de esta otra forma:

SELECT \* FROM `ps\_orders` WHERE  $\overline{\text{inv}}$ oice date > '2013-09-01' and `invoice date` <  $'2014-02-28'$ 

En cualquier caso, la consulta puede definirse empleando variables a discreción, pudiéndose indicar valores de filtro de forma fija y valores de filtro configurados con variables de forma conjunta en la misma consulta.

De esta manera, se define la consulta y se registra en el sistema a través del botón *Save*. En el momento de seleccionar la consulta para su ejecución, los valores de las variables que la SQL contenga, deberán ser indicados por el usuario.

Cuando dentro del desplegable *Lista de Consultas* se seleccione la consulta correspondiente, las variables definidas en esa SQL serán visualizadas en la pantalla. Estas variables, se visualizarán dentro de la sección *Queries*, entre los componentes *Consultas* y *Guardar como*, englobadas dentro de un componente nuevo.

El componente visualizará los nombres de las variables en varias casillas a lo largo de una columna, a la derecha de cada nombre se visualizará un campo de texto donde se indicará el valor asociado para la consulta, modificable por el usuario, tal y como se indica en la siguiente imagen.

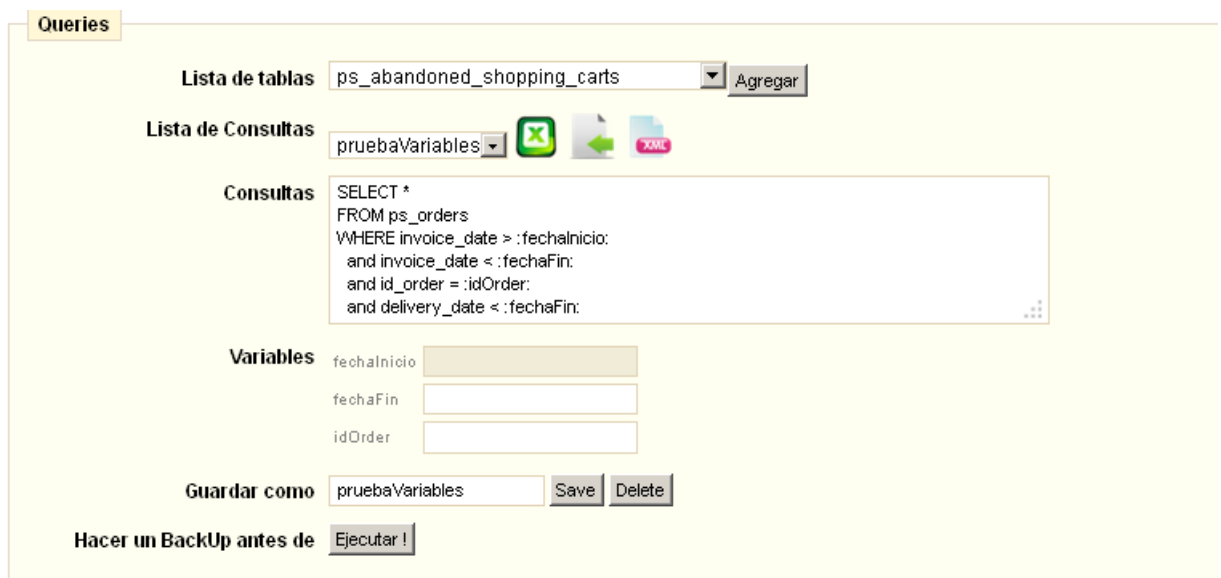

**Imagen 7.** Sección *Queries*, donde se ha seleccionado una consulta que tiene variables configuradas.

Una vez definidos los valores de las variables, se podrá ejecutar la consulta mediante el botón *Ejecutar!*. Si alguno de los valores de las variables configuradas en la consulta está vacío, la ejecución no se podrá realizar hasta indicar el valor o modificar la SQL.

El proceso de ejecución de la consulta por parte del módulo se encargará de sustituir el literal correspondiente a la variable configurada en la SQL por el valor indicado en el campo de texto asociado al nombre de la variable. En cualquier caso, el resultado de la consulta se visualizará en una tabla en la parte inferior de la pantalla.

| Tipo            |     | Pedidos Pedidos devueltos Porcentaje |        |
|-----------------|-----|--------------------------------------|--------|
| Total           | 114 | 19                                   | 16.67% |
| Hasta 100 € 80  |     |                                      | 5.00%  |
| Más de 100 € 34 |     | 15                                   | 44.12% |
| Anterior        | 114 | 19                                   | 16.67% |

**Imagen 8.** Tabla de resultados de ejecución de consulta con *RawSqlTool*.

#### **Exportación de resultados**

Una vez se ha seleccionado la consulta de la lista desplegable y, en su caso, indicado el valor de las variables configuradas en la SQL, se podrá exportar el resultado de la misma, a través de las funcionalidades actualmente disponibles en el módulo, representadas mediante los siguientes iconos:

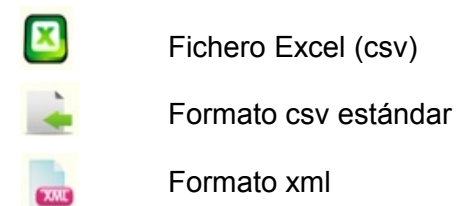

Esto descargará un fichero en el formato seleccionado, conteniendo los datos devueltos por la ejecución de la consulta seleccionada. En el caso de que esté activada la exportación comprimida (indicado por el check *Zip export*), se descargará un fichero comprimido con extensión *.zip*. Este fichero contendrá una carpeta, dentro de la cual se almacena el fichero que registra los resultados de la consulta.

Una variación sobre el funcionamiento actual del módulo se centra en el nombre del fichero. El nombre del archivo descargado, tanto si se trata de un fichero comprimido como sin comprimir, vendrá indicado por el nombre del informe, indicando también la fecha de generación del mismo. En el caso de archivos comprimidos, el nombre del fichero que contiene seguirá este mismo planteamiento.

Los informes que actualmente proporciona *Store Manager* se seguirán empleando bajo dicho software, así como los listados que actualmente se proporcionan en la sección *Estadísticas* del Backoffice.

### **2.2.2. Buscador de Productos para Ajustar el Precio**

Este módulo también se ubica en la aplicación Backoffice, dentro de la opción de menú *Catálogo*.

La siguiente imagen representa los casos de uso correspondientes al módulo.

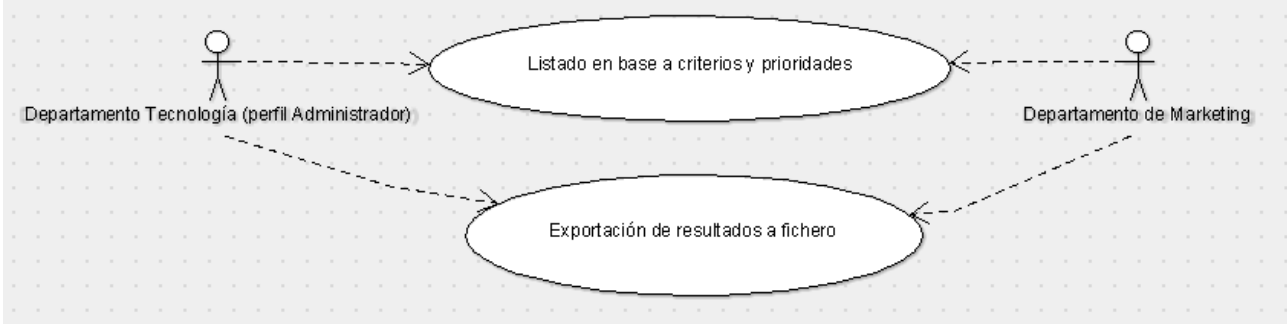

**Imagen 9.** Diagrama de caso de uso para el módulo *Buscador de Productos para Ajustar el Precio*.

El módulo consta de un formulario de introducción de criterios de búsqueda, situado en la parte superior de la pantalla. A excepción de los criterios de búsqueda generales, algunos presentan asociada una prioridad. En la parte inferior de la pantalla se ubica la lista de resultados correspondiente a los criterios de búsqueda introducidos.

#### **Criterios de búsqueda**

La descripción de los criterios de búsqueda es la siguiente:

- **Antigüedad:** El usuario introducirá el número de meses que, como mínimo, llevan los zapatos en almacén. Opcionalmente, se podrá determinar una cantidad máxima de meses. Esta opción también se podrá utilizar a la inversa, indicando la cantidad máxima de meses y sin indicar un mínimo. Los campos de esta opción serán de tipo numérico.
- **Almacén:** Se determinará la cantidad máxima de pares de zapatos por modelo. Los registros que la superen no serán visualizados. El campo de formulario de esta opción será de tipo numérico.
- **Proporción:** De forma análoga al anterior criterio de búsqueda, se indicará la proporción máxima por talla y categoría de los zapatos a visualizar. El campo de esta opción será de tipo numérico.
- **Nombre:** Texto libre correspondiente al nombre del modelo del zapato a visualizar. Esto permitirá acotar mejor las búsquedas, accediendo a modelos concretos. El proceso de búsqueda no realiza distinción entre mayúsculas y minúsculas.
- **Categoría:** La categoría vendrá especificada por el género y la categoría propiamente dicha. Este criterio de búsqueda requerirá elegir primero el género, mediante una opción excluyente del resto. Una vez seleccionado el género, se actualizará la lista de categorías en un componente de selección múltiple, donde se visualizarán las categorías activas para el género indicado.
- **Fecha desde:** Fecha a partir de la cual se tendrán en cuenta las variaciones de stock registradas.
- **Fecha hasta:** Fecha límite hasta la que se tendrán en cuenta las variaciones de stock registradas.

Los filtros *Fecha desde* y *Fecha hasta* no tendrán asociada prioridad ya que se emplean para delimitar franjas temporales con las que delimitar el estudio de precios.

Cada criterio indicado tiene asociada una prioridad. Esta prioridad se representa por una lista desplegable ubicada a la derecha de cada criterio. Los valores de esta lista serán "Alta", "Media", "Baja", pudiéndose repetir prioridades en los diferentes criterios de búsqueda.

Una vez el usuario ha indicado los criterios de búsqueda en el formulario, podrá pulsar en el botón *Buscar*. Esta acción visualizará en la lista de resultados aquellos zapatos que cumplan con los criterios indicados.

En el caso de que el usuario desee inicializar los datos, podrá pulsar en el botón *Limpiar*. Esto inicializará los datos del formulario de búsqueda.

El botón *Exportar* permitirá descargar el listado generado en un fichero de tipo csv.

#### **Lista de resultados**

Una vez que el usuario haya pulsado en el botón *Buscar*, se ejecutará la consulta indicada. Para aquellos zapatos que cumplan con los criterios de búsqueda, se visualizará en un listado por pantalla la siguiente información:

- **Imagen:** Icono de 45 x 45 píxeles de la imagen del zapato
- **Nombre:** Nombre comercial del modelo
- **Fabricante:** Nombre comercial del fabricante del zapato.
- **Sexo:** Género al que va destinado el zapato.
- **Categoría.**
- **Talla.**
- **Pares:** Número de pares de zapatos en stock.
- **Antigüedad:** Fecha desde la que hay zapatos en stock, es decir, es la fecha del stock más antiguo.
- **Precio compra media:** Valor medio de cada modelo en función de las diferentes entradas de stock.
- **Precio venta:** Precio de venta del modelo.
- **Referencia:** Código del zapato en el catálogo web.

La lista de resultados dispondrá de una barra de navegación al pie de la misma, para avanzar a la página siguiente, a la última página. También se podrá retroceder a la página anterior y a la primera página, así como indicar un número de página a visualizar.

Todas las columnas estarán habilitadas para ser ordenadas de forma ascendente o descendente.

A la hora de visualizar los resultados, cada zapato filtrado recibe una puntuación. Esta puntuación se calcula a partir de los criterios de filtro (seleccionados en el formulario de búsqueda) y a las respectivas prioridades asociadas a cada filtro. El valor que el zapato presente en el criterio filtrado, será multiplicado por la prioridad que el usuario ha indicado a dicho criterio. Esto determina un operando de ordenación. La suma de todos los operandos permitirá obtener dicha puntuación.

De esta manera se podrán comparar modelos y decidir cuáles de ellos son más susceptibles de ajustar su precio.

### **2.2.3. Configurador de Productos Destacados en la Página de inicio**

Al igual que el módulo anterior, este módulo también es ubicado en la aplicación Backoffice, dentro de la opción de menú *Catálogo*. El nombre visualizado es *Configurador de Destacados*.

Marcar y desmarcar candidatos Departamento de Marketing (perfil avanzado) Departamento Tecnología (perfil Administrador) Vista previa de candidatos Actualizar Destacados en GrandesZapatos.com

El siguiente diagrama define los casos de uso del módulo:

De forma análoga al módulo *Buscador de Productos para Ajustar el Precio*, este módulo también estará formado por un formulario de búsqueda, ubicado en la parte superior de la pantalla, y una lista de resultados, ubicada en la parte inferior de la misma. La diferencia de este módulo está en que el usuario dispondrá de un menú de opciones asociado a la lista de resultados.

**Imagen 10.** Diagrama de caso de uso para el módulo *Configurador de Productos Destacados en la Página de inicio*.

#### **Criterios de búsqueda**

El formulario de búsqueda podrá recibir los siguientes criterios:

- **Antigüedad:** El usuario introducirá el número de meses que, como mínimo, llevan los zapatos en almacén. Opcionalmente, se podrá determinar una cantidad máxima de meses. Esta opción también se podrá utilizar a la inversa, indicando la cantidad máxima de meses y sin indicar un mínimo. Los campos de esta opción serán de tipo numérico.
- **Almacén:** Se determinará la cantidad máxima de pares de zapatos. Los registros que la superen no serán visualizados. El campo de formulario de esta opción será de tipo numérico.
- **Valoraciones:** Se podrá indicar la valoración mínima que los usuarios registrados han opinado a nivel global sobre un determinado modelo. Esta valoración puede ir desde 1 estrella a 5 estrellas. El campo de formulario será una lista desplegable.
- **Categoría:** La categoría vendrá especificada por el género y la categoría propiamente dicha. Este criterio de búsqueda requerirá elegir primero el género, mediante una opción excluyente del resto. Una vez seleccionado el género, se actualizará la lista de categorías en un componente de selección múltiple, donde se visualizarán las categorías activas para el género indicado.
- **Nombre:** Texto libre correspondiente al nombre del modelo del zapato a visualizar. Esto permitirá acotar mejor las búsquedas, accediendo a modelos concretos. Podrán incluirse aquellos nombres, separados por comas (",") de aquellos zapatos que se quiera visualizar en la lista de resultados, aunque no cumplan con el resto de criterios.
- **Fecha desde:** Fecha a partir de la cual se tendrán en cuenta las promociones (tanto de productos como de marcas), búsquedas de usuarios y pedidos realizados.
- **Fecha hasta:** Fecha límite hasta la que se tendrán en cuenta las promociones (tanto de productos como de marcas), búsquedas de usuarios y pedidos realizados.
- **Promociones productos:** Se visualizará en un componente de selección múltiple aquellas promociones en vigor que apliquen a productos.
- **Promociones marcas:** Se visualizará en un componente de selección múltiple aquellas promociones que apliquen a marcas actualmente en vigor.
- **Incluir búsquedas de usuarios:** Casilla de verificación, para tener en cuenta las búsquedas realizadas desde la opción de la página web. Se valorará acotar las fechas que determinarán las búsquedas que serán tenidas en cuenta.
- **Incluir pedidos anteriores:** Casilla de verificación, para tener en cuenta los productos facturados a clientes en pedidos anteriores. Se valorará acotar las fechas que determinan los pedidos que serán tenidos en cuenta en la búsqueda.

Una vez el usuario ha indicado los criterios de búsqueda en el formulario, podrá pulsar en el botón *Buscar*. Esta acción visualizará en la lista de resultados aquellos zapatos que cumplan con los criterios indicados. Los modelos previamente seleccionados como candidatos a visualizar en la sección de *Destacados* seguirán estando activos. Esto permitirá procesar a la vez los zapatos con diferente género o perfil de stock.

En el caso de que el usuario desee inicializar los datos del formulario de búsqueda, podrá pulsar en el botón *Limpiar*.

#### **Lista de resultados**

Una vez el usuario pulsa en el botón *Buscar*, se ejecuta la consulta, visualizándose los primeros 10 resultados. Para aquellos zapatos que cumplan con los criterios de búsqueda indicados, se visualizará en un listado por pantalla la siguiente información:

• **Incluir:** Casilla de verificación, para indicar que se desea incluir el zapato indicado en esa fila dentro del conjunto de zapatos a visualizar en la sección *Zapatos en Tallas Grandes Destacados*, de la página principal.

Cuando se marque la casilla, el zapato pasará automáticamente a la lista de seleccionados. Si ya se han seleccionado el número de modelos indicados para cada género, esta casilla estará deshabilitada.

- **Imagen:** Icono de 45 x 45 píxeles con la imagen del zapato que se visualizará en la página principal.
- **Nombre:** Nombre comercial del modelo.
- **Fabricante:** Nombre comercial del fabricante del zapato.
- **Sexo:** Género bajo el que se comercializa el zapato.
- **Categoría**
- **Pares:** Cantidad de pares en stock para el modelo indicado.
- **Antigüedad:** Fecha desde la que hay zapatos en stock, es decir, es la fecha del stock más antiguo.
- **Referencia:** Código del zapato en el catálogo web.

La lista de resultados dispondrá de una barra de navegación al pie de la misma, para avanzar a la página siguiente y a la última página. También se puede retroceder tanto a la página anterior como a la primera página o indicar un número de página con el que actualizar el listado.

Además de la barra de navegación, la lista de resultados dispondrá de un menú representado por una fila de botones de opción. Este menú tendrá las siguientes opciones:

- **Excluir Todos:** Esta funcionalidad inicializará la lista de zapatos candidatos seleccionada hasta el momento. Se solicitará confirmación de la acción al usuario antes de inicializar la lista de zapatos seleccionada hasta ese momento.
- **Vista Previa:** Al pulsar en este botón, se visualizará una ventana (representada por la interfaz BCK-COE-002) con la selección de zapatos indicada, tal y como se vería en la página principal de la tienda.

En esta ventana, el usuario podrá volver a la pantalla anterior, para agregar o suprimir modelos o confirmar la selección y actualizar el catálogo de la página principal. También podrá excluir modelos concretos, así como organizar el orden en el que los modelos aparecerán en la sección de *Destacados* de la página principal.

Todas las columnas estarán habilitadas para ser ordenadas de forma ascendente o descendente.

La lista de resultados dispondrá de una barra de navegación al pie de la misma, para avanzar a la página siguiente, a la última página, retroceder a la página anterior, a la primera página e indicar un número de página con el que visualizar sus resultados.

La cantidad de zapatos que obligatoriamente se tendrán que seleccionar como candidatos vendrá especificada por la cantidad configurada a través del módulo *Productos Destacados en la Página de Inicio*, correspondiente al módulo *homefeatured*.

El módulo *homefeatured* proporciona una funcionalidad en el Frontoffice para visualizar una serie de productos (zapatos) en un apartado titulado *Productos Destacados,* ubicado en la parte central de la página inicial de la tienda. Para poder destacar un zapato en la página principal, hay que asociarlo a la categoría *Inicio*. Habitualmente, esto se realiza dentro de la página de mantenimiento del zapato en el Backoffice. Se trata de una tarea laboriosa, aunque no suele ser frecuente.

Además de la funcionalidad en Frontoffice, homefeatured proporciona un módulo en Backoffice que permite definir la cantidad máxima de zapatos o productos a visualizar en el apartado *Productos Destacados*.

Dicha cantidad será distribuida de forma equitativa por género, siendo por tanto la cantidad de zapatos configurada por el módulo *homefeatured* un número par.

Una vez seleccionada la cantidad máxima de zapatos por género, no se podrá indicar nuevos modelos. En tal caso, se tendrán que suprimir modelos seleccionados. En la ventana de *Vista Previa* podrán visualizarse aquellos zapatos seleccionados en cualquier momento, pero no se podrá validar la selección hasta que se hayan elegido los modelos indicados por el módulo *homefeatured*, establecido actualmente en 16 modelos en total, 8 para cada género.
### **Vista Previa**

A través de la pantalla principal del módulo, se podrá acceder a una visualización preliminar de los zapatos candidatos seleccionados hasta el momento. Esta funcionalidad está accesible a través de la opción *Vista Previa*.

En esta pantalla, se podrán descartar aquellos modelos candidatos, organizar la selección de zapatos y confirmarla para poder ser visualizada por los usuarios y clientes de GrandesZapatos.com.

En *Vista Previa*, cada zapato tendrá asignada una marca de zapato candidato, así como dos funciones para subir o bajar una posición el zapato en el conjunto de zapatos seleccionados, tal y como muestra la siguiente imagen. En el caso de los modelos primero y último de la lista, no estará disponible el botón *Subir* ni *Bajar*, respectivamente.

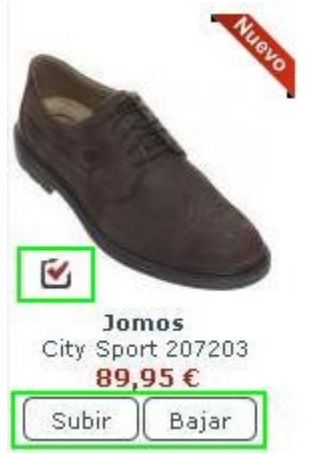

**Imagen 11.** *Vista Previa* de zapato seleccionado como candidato.

Si se desea suprimir el modelo de la selección, bastará con desmarcar la casilla ubicada en la esquina inferior izquierda asociada a la imagen del zapato. Al desmarcarla, se solicitará confirmación de la acción al usuario. En caso afirmativo, el modelo desaparecerá de la selección y la lista de candidatos será actualizada en la pantalla de *Vista Previa*.

Cuando la selección de zapatos candidata y su ordenación sea la correcta, se podrá validar la misma. Esta funcionalidad estará disponible a través del botón *Publicar Destacados*. Se solicitará confirmación previa al usuario antes de proceder a la actualización de los modelos destacados en la página de inicio.

Una vez se confirme la selección y se actualice el escaparate, se notificará un correo electrónico al administrador del sistema, informando de tal actualización.

## *2.3. Definición de interfaces de usuario*

Esta sección define los perfiles de usuario que accederán a las diferentes interfaces, los principios generales de la interfaz de usuario, así como un esquema gráfico para permitir su visualización.

Para el diseño gráfico de algunas de las interfaces de usuario, se ha empleado la herramienta de software Dia<sup>21</sup>, versión 0.96.1, distribuida bajo licencia GNU GPL.

### **2.3.1. Informes**

La definición de las interfaces se establece a partir de los perfiles de usuario que tienen acceso y de las representaciones gráficas de las interfaces visibles en pantalla.

### **Perfiles de usuario**

Sólo podrán acceder al módulo aquellos usuarios activos en la aplicación Backoffice. En función de los perfiles de usuario, se deshabilitarán aquellos elementos de formulario que no deban ser usados, para evitar la modificación por error de las consultas configuradas o la ejecución de consultas modificadas para las que no se ha analizado su rendimiento.

En particular, para perfiles de usuario no administrador se realizará lo siguiente:

- Ocultar la lista desplegable *Lista de tablas*
- Ocultar el botón *Agregar*
- Deshabilitar la edición de texto en el campo *Consultas* (poner como sólo lectura)
- Ocultar la fila *Guardar como*, junto con el botón *Save*

De esta manera, estos perfiles de usuario no podrán ejecutar consultas que puedan ocasionar un riesgo potencial en el rendimiento del motor de la base de datos, dado que se ejecuta sobre el sistema de Producción.

En el caso de perfiles administradores, se habilitará un botón para borrar consultas guardadas, ya que esta funcionalidad no existe actualmente en la versión de referencia (1.23) de *rawsqltool*. Este botón se ubicará a la derecha del botón *Save*, y sólo se visualizará cuando se haya seleccionado una consulta en el desplegable *Lista de Consultas*. El texto del botón será *Borrar*, al ser pulsado se solicitará una confirmación antes de proceder al borrado, que será confirmado mediante un mensaje al usuario.

#### **Interfaces de usuario**

En este módulo se definen las siguientes interfaces:

BCK-INF-001: Página principal del módulo Informes.

BCK-INF-002: Mensaje de confirmación de borrado de SQL registrada.

BCK-INF-003: Mensaje de información de consulta borrada.

#### **Interfaz BCK-INF-001**

La siguiente imagen muestra la sección *Queries* del módulo cuando es invocado por primera vez desde la correspondiente opción de menú.

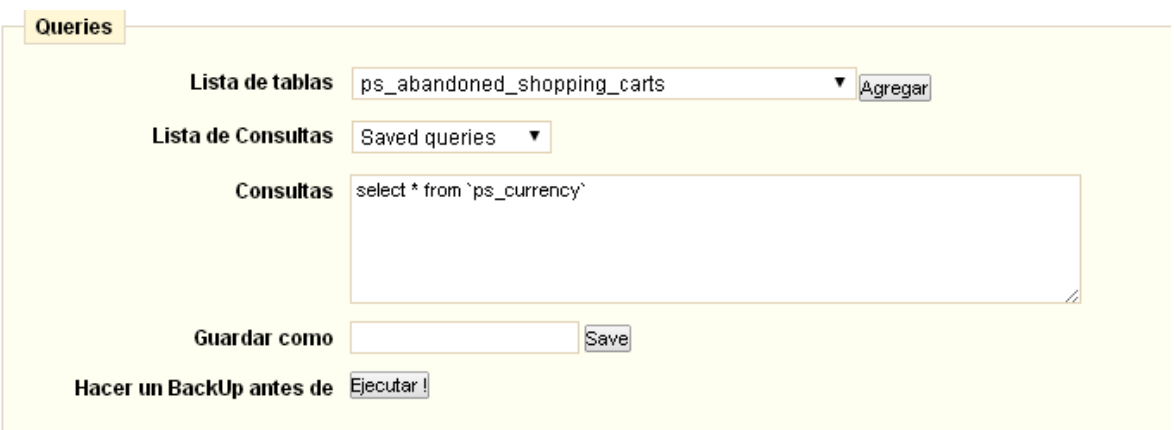

**Imagen 12.** Interfaz BCK-INF-001 del módulo de informes

#### **Interfaz BCK-INF-002**

La siguiente imagen muestra la interfaz que se invoca en el caso de que el usuario desee borrar una consulta registrada en el módulo.

Si se pulsa en *Aceptar*, la ventana flotante desaparecerá y se iniciará el proceso de borrado de la SQL en la tabla *ps\_rawsqltool*.

Si se pulsa en *Cancelar*, la ventana flotante se cerrará sin realizar más acciones.

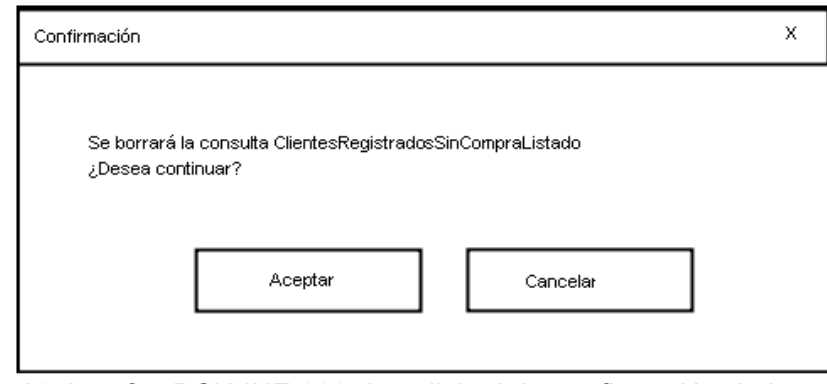

**Imagen 13.** Interfaz BCK-INF-002 de solicitud de confirmación de borrado de consulta.

### **Interfaz BCK-INF-003**

En el caso de que se confirme el borrado de una consulta a través de la interfaz BCK-INF-002, se confirmará que dicho proceso se ha ejecutado satisfactoriamente mediante la siguiente ventana flotante.

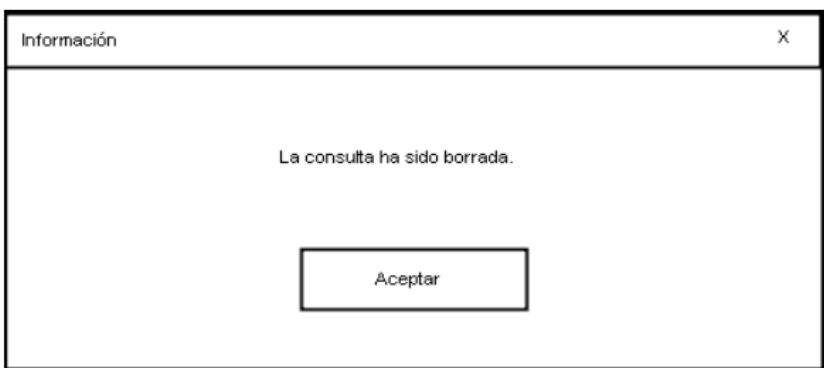

**Imagen 14.** Interfaz BCK-INF-003 de información de borrado de consulta

### **2.3.2. Buscador de Productos para Ajustar el Precio**

La definición de las interfaces se establece a partir de los perfiles de usuario que tienen acceso y de las representaciones gráficas de las interfaces visibles en pantalla.

#### **Perfiles de usuario**

Los perfiles de usuario que podrán acceder a este módulo estarán formados por los del Departamento de Tecnología y los del Departamento de Marketing. Dado que no se realizan funcionalidades de actualización de datos en el sistema ni influyan en determinados aspectos de su configuración, no se establece una limitación en cuanto a roles.

#### **Interfaces de usuario**

Este módulo sólo define la siguiente interfaz de usuario:

BCK-BUP-001: Pantalla de búsqueda y listado de productos.

#### **Interfaz BCK-BUP-001**

La imagen correspondiente a esta interfaz se documenta en el **Anexo 2** (Anexo2\_BCK-BUP-001.png).

### **2.3.3. Configurador de Productos Destacados en la Página de inicio**

La definición de las interfaces se establece a partir de los perfiles de usuario que tienen acceso y de las representaciones gráficas de las interfaces visibles en pantalla.

#### **Perfiles de usuario**

La funcionalidad que presenta este módulo tiene impacto sobre la sección de *Productos Destacados* que se ofrece en la página principal de GrandesZapatos.com. Por este motivo, este módulo sólo estará disponible para aquellos usuarios de perfil Administrador y para aquellos perfiles del departamento de Marketing que tengan roles o privilegios avanzados.

El hecho de acotar el acceso de esta manera evita que usuarios del Departamento de Marketing pero con roles o privilegios básicos pueda alterar el catálogo de productos en la página principal. Esto influiría negativamente en la gestión del stock, además de afectar a la percepción que los clientes reciben de la tienda virtual.

#### **Interfaces de usuario**

En este módulo se definen las siguientes interfaces:

BCK-COP-001: Página principal del módulo *Configurador de Productos Destacados en la Página de inicio*.

BCK-COP-002: Interfaz de *Vista Previa* de la selección candidata.

BCK-COP-003: Mensaje de confirmación del borrado de la selección candidata.

BCK-COP-004: Mensaje de información de borrado de la selección candidata.

BCK-COP-005:Mensaje de confirmación de exclusión de zapato candidato en *Vista Previa*.

BCK-COP-006: Mensaje de confirmación de actualización de modelos en sección *Zapatos en Tallas Grandes Destacados* en página de inicio de GrandesZapatos.com.

BCK-COP-007: Mensaje de información de de modelos en sección *Zapatos en Tallas Grandes Destacados* en página de inicio de GrandesZapatos.com.

La imagen correspondiente a la interfaz de usuario del módulo *Configurador de Productos Destacados en la Página de inicio* se documenta en el **Anexo 3** (Anexo3\_BCK-COP-001.png).

### **Interfaz BCK-COP-002**

La siguiente imagen muestra la funcionalidad de *Vista Previa* de los zapatos seleccionados en el módulo, teniendo en cuenta que han sido seleccionados 4 modelos para hombre y 4 para mujer.

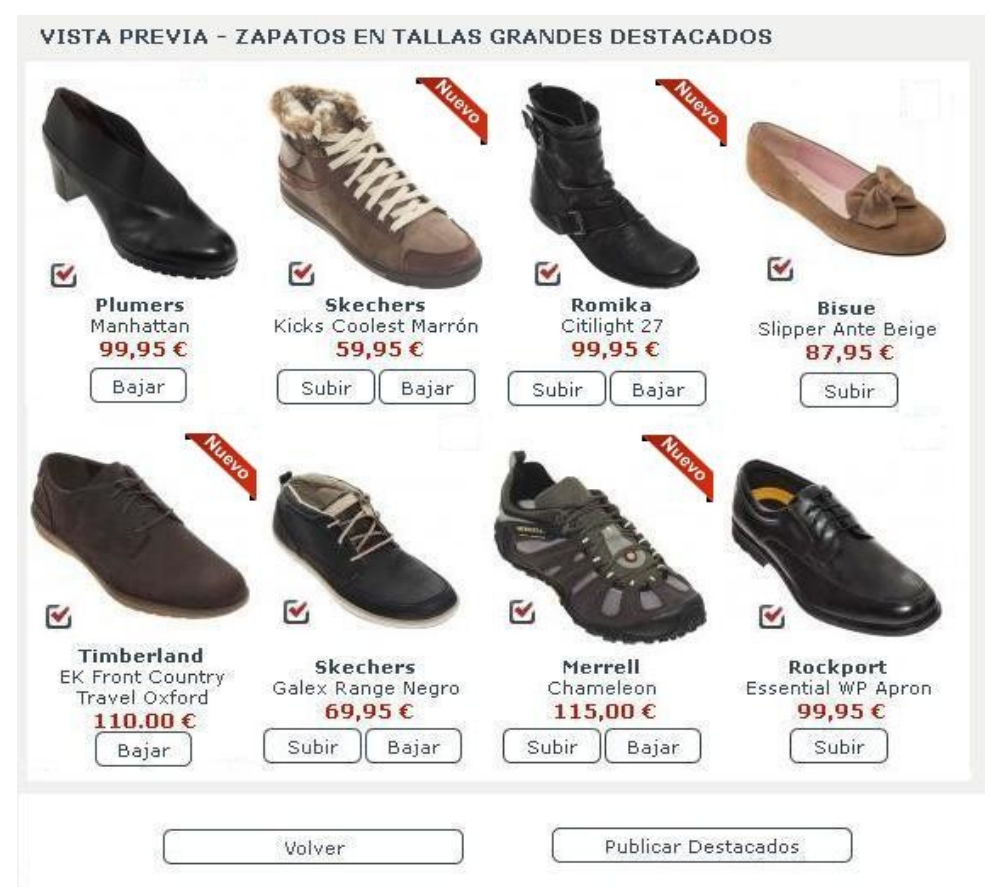

**Imagen 15.** Interfaz gráfica BCK-COP-002 correspondiente a la *Vista Previa*.

La siguiente interfaz muestra la solicitud de confirmación previa al borrado de la lista de zapatos candidata en el módulo.

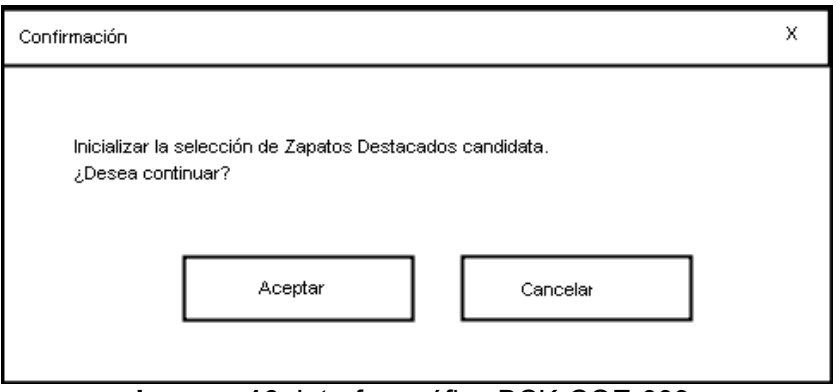

**Imagen 16.** Interfaz gráfica BCK-COE-003.

### **Interfaz BCK-COP-004**

La siguiente interfaz muestra la ventana de información que confirma el borrado de la selección de zapatos candidata.

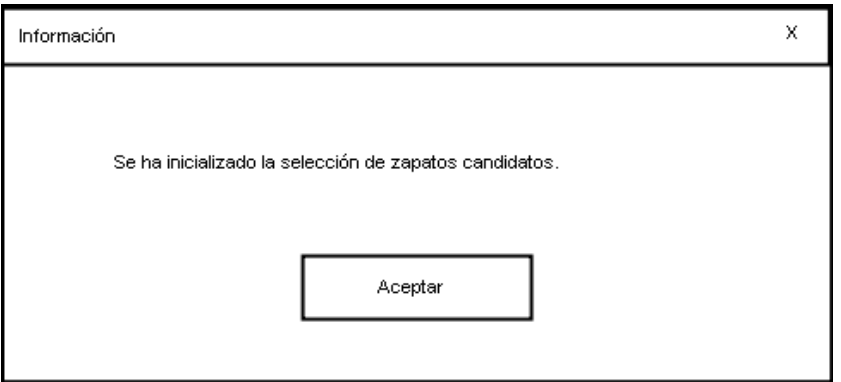

**Imagen 17.** Interfaz gráfica BCK-COP-004.

La siguiente interfaz muestra la ventana con la solicitud de confirmación respecto a la supresión de un zapato candidato, dentro de la sección *Vista Previa*.

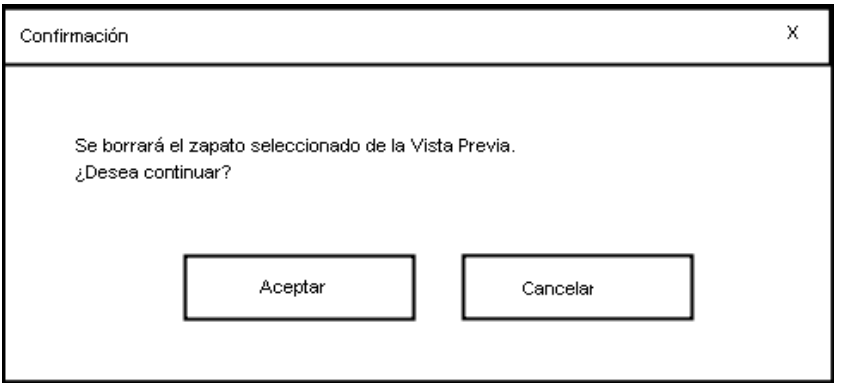

**Imagen 18.** Interfaz gráfica BCK-COP-005.

### **Interfaz BCK-COP-006**

La imagen siguiente muestra la solicitud de confirmación para actualizar el catálogo de modelos destacados en la página principal de GrandesZapatos.com.

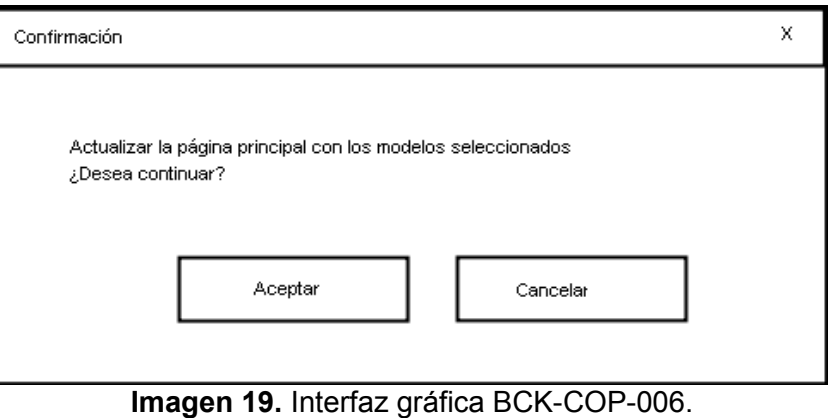

Una vez el proceso de actualización de zapatos destacados ha terminado, se comunica al usuario.

A través de la ventana representada por la siguiente imagen, se confirma la correcta actualización de los zapatos destacados a partir de los modelos seleccionados a través de este módulo.

A partir de este momento, los nuevos zapatos destacados son visualizados en la página principal de GrandesZapatos.com.

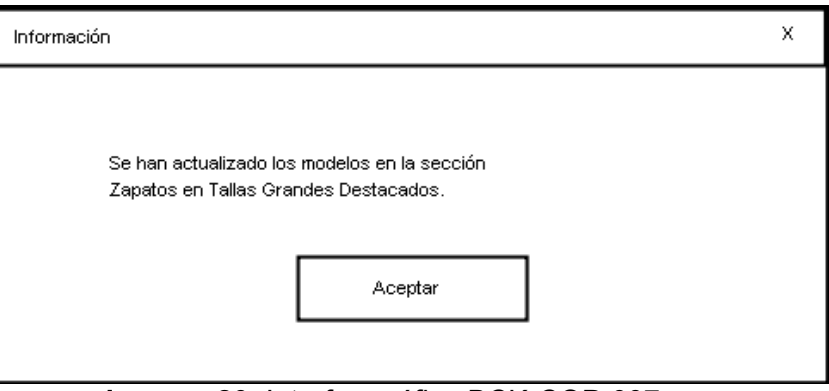

**Imagen 20.** Interfaz gráfica BCK-COP-007.

# *2.4. Especificación del plan de pruebas*

El plan de pruebas que certificará el funcionamiento esperado de los módulos se divide en dos grupos:

- Pruebas unitarias, que validarán las diferentes funcionalidades que implementa cada uno de los módulos.
- Pruebas de integración y de sistema, de tipo general y comunes a los tres módulos abarcados.

Pruebas de integración y sistema, comunes a todos los módulos se definen de la siguiente manera:

- Instalación del módulo en Backoffice.
- Desinstalación del módulo en Backoffice.
- Revisión de consola php de navegador en instalación y desinstalación.
- Revisión de logs de servidor en instalación y desinstalación.

### **2.4.1. Informes**

En el caso de usuario administrador, se ejecutarán las siguientes pruebas:

- Alta, baja, modificación y ejecución de consulta.
- Exportación a Excel de la consulta seleccionada.
- Exportación a csv de la consulta seleccionada.
- Exportación a XML de la consulta seleccionada.

### **2.4.2. Buscador de Productos para Ajustar el Precio**

Las pruebas unitarias para este módulo son las siguientes:

- Filtrado y búsqueda a partir de diferentes criterios que abarquen todos los filtros disponibles.
- Exportación a csv del listado.
- Paginación sobre la lista de resultados: Navegar a página siguiente, anterior, última y definición de número de página.

### **2.4.3. Configurador de Productos Destacados en la Página de inicio**

En este módulo, se dividirán las pruebas unitarias entre las dos interfaces de usuario que representan el asistente de configuración, representadas por las interfaces BCK-COE-001 y BCK-COE-002..

### **Interfaz BCK-COE-001 (pantalla principal)**

- Visualización de listado de zapatos a partir de diferentes criterios de búsqueda, abarcando todos los filtros disponibles.
- Inicialización de los valores indicados en el formulario de búsqueda.
- Inclusión de zapatos en la selección candidata.
- Exclusión de todos los zapatos seleccionados.
- Paginación sobre la lista de resultados: Navegar a página siguiente, anterior, última y definición de número de página.

### **Interfaz BCK-COE-002 (Vista Previa)**

- Visualización de candidatos marcados en BCK-COE-001.
- Desmarcado de modelo.
- Bajar de posición un modelo.
- Subir de posición un modelo.
- Actualización de los zapatos presentes en la página principal por los seleccionados a través del módulo.

# **3. Diseño**

La fase de Diseño permite obtener los modelos arquitectónicos y las especificaciones técnicas que habrá que implementar en la siguiente fase de Desarrollo. En esta fase, se revisan los casos de uso que proporciona la fase de Análisis para mejorar la percepción global de cómo los nuevos cambios se van a integrar entre sí y con el actual sistema en funcionamiento.

En esta fase también se define el entorno de desarrollo, tecnologías, procedimientos y herramientas. Por otro lado, dado que se van a introducir nuevas funcionalidades en un sistema en producción, se evaluará un plan de formación para los usuarios, con el objetivo de capacitarlos en el sistema modificado.

# *3.1. Arquitectura*

Esta sección define los principales elementos que, de forma general, componen el sistema objeto del proyecto.

El primer apartado relaciona todas aquellos estándares, metodologías y procedimientos que se seguirán en esta fase de Diseño. Este conjunto de definiciones tiene por objetivo facilitar la interpretación de la información del resto de secciones y apartados del presente documento.

Definido el contexto documental, los apartados siguientes proporcionan la arquitectura conceptual y la arquitectura lógica del proyecto abarcado. A partir de esta arquitectura, se podrán definir las líneas y estrategias de desarrollo de los diferentes componentes de arquitectura.

### **3.1.1. Estándares y metodologías de diseño**

La metodología de trabajo en la fase de Diseño establece una revisión conjunta de los documentos antes de su aceptación. Esta revisión se lleva a cabo por Roger Estruch, integrante de GrandesZapatos.com, mientras que la redacción es efectuada por Juan Leocadio Gámez, integrante de la UOC.

Una vez revisados y aceptados todos los documentos de la fase de Diseño, esta fase se podrá dar por completada.

### **Documentos de diseño**

Los documentos de esta fase de Diseño serán redactados usando la plantilla anexa *GZ\_Plantilla\_DIS.ott*. Esta plantilla define la estructura principal del documento de Diseño y los formatos y tipos de letra.

Aunque se podrá emplear cualquier editor de texto, el formato del documento deberá ser OpenDocument. Cada versión presentada estará disponible en formato PDF.

Las fuentes y párrafos empleados usarán el tipo de letra Arial de 11 puntos, con interlineado simple y justificado. Los textos literales, referencias o tecnicismos serán resaltados en *cursiva*.

Se mantendrá un histórico de las diferentes versiones de los documentos de Diseño. Este versionado se realizará al concatenar la cadena "\_v\_x.y" al final del nombre del documento, antes de la extensión del fichero. El literal "x" corresponde con el número de versión y el literal "y" con el número de revisión de la versión.

El idioma de esta documentación queda establecido por aquellos idiomas oficiales o cooficiales que tengan en común la UOC y GrandesZapatos.com.

### **Diagramas de diseño**

Los diagramas de esta fase serán realizados bajo la notación UML en su versión 1.4. La herramienta que permitirá generar estos diagramas es ArgoUML versión 0.34, distribuido bajo Eclipse Public License -v 1.0.

Los tipos de componentes utilizados en los diagramas son los siguientes:

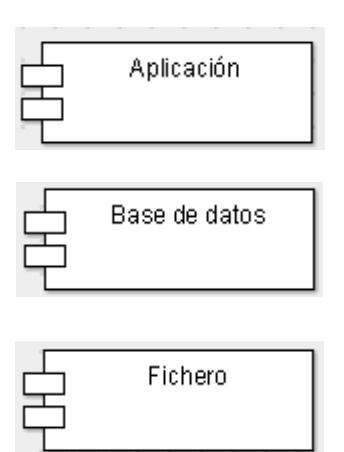

Aplicación o módulo de aplicación

Capa de base de datos de aplicación.

Fichero físico o lógico generado por otro componente.

#### **Documentación técnica**

La documentación técnica se redactará siguiendo la plantilla de documentos de Diseño *GZ\_Plantilla\_DIS.ott* anexa. Se seguirá el estilo, idioma, versionado, historificación y acceso en PDF de la misma manera que el resto de documentos de diseño mencionados.

La documentación técnica será generada manualmente sin el uso de *frameworks* adicionales, ya que teniendo en cuenta el alcance del proyecto, se valora poder tener un mayor dinamismo y adaptabilidad de los documentos técnicos.

#### **Herramientas de diseño**

En esta fase, se ha empleado la herramienta de software ArgoUML<sup>22</sup> versión 0.34, distribuida bajo Eclipse Public License<sup>23</sup> v 1.0.

### **3.1.2. Arquitectura conceptual**

El diagrama correspondiente a la arquitectura conceptual relaciona las principales aplicaciones del sistema operado en GrandesZapatos.com. Tiene por objetivo proporcionar una perspectiva general del sistema y los componentes que lo integran.

Esta relación de aplicaciones trabaja con la misma base de datos, por lo que habrá que prestar atención a aquellas funcionalidades que puedan ser manipuladas desde más de un origen.

Por otro lado, dentro de la aplicación Backoffice, se han incluido los nuevos módulos correspondientes al proyecto, así como las interacciones con el resto de componentes del sistema.

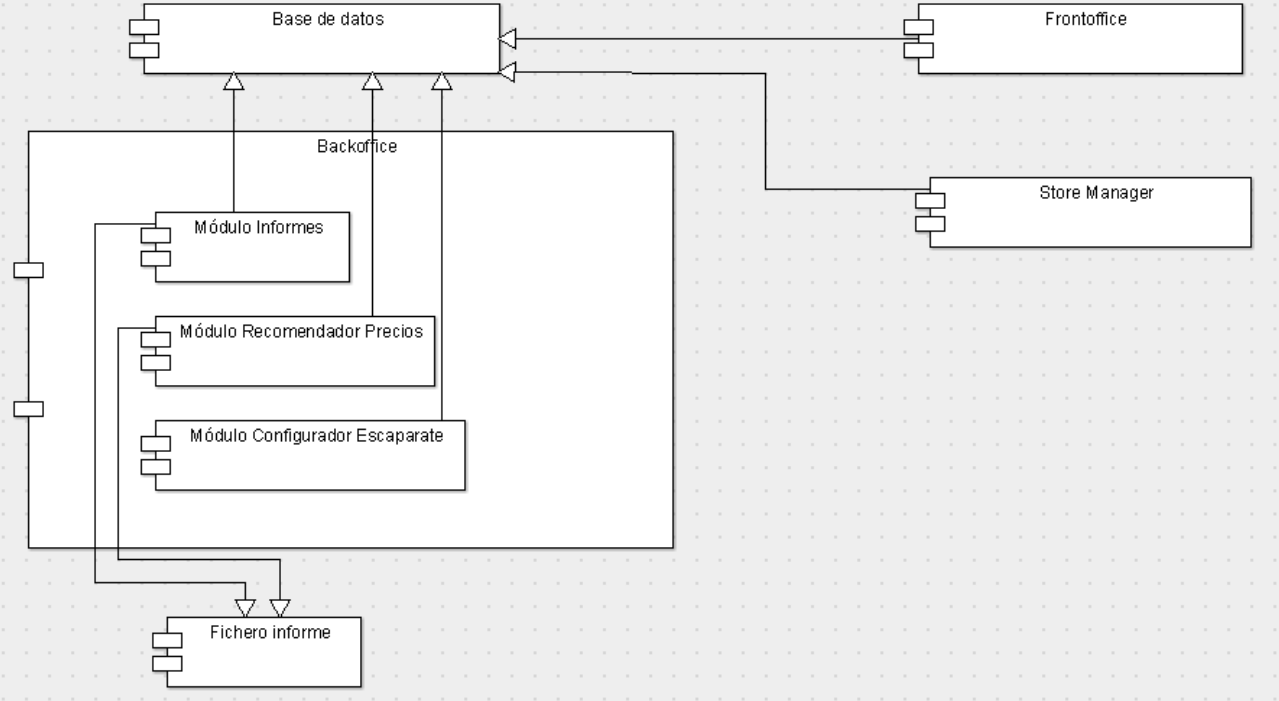

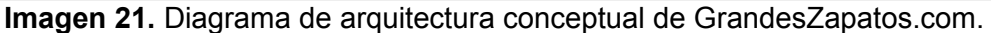

### **3.1.3. Arquitectura lógica**

La arquitectura lógica tiene por objetivo definir las interfaces de comunicación entre los componentes del sistema operado en GrandesZapatos.com. Esto permitirá trabajar de forma independiente cada componente, con la ventaja de poder reutilizar componentes o partes de componentes.

El diagrama correspondiente a dicha arquitectura lógica se relaciona en la **Imagen 22**. Como soporte a estos diagramas, se incluyen las tarjetas CRC de los módulos del proyecto.

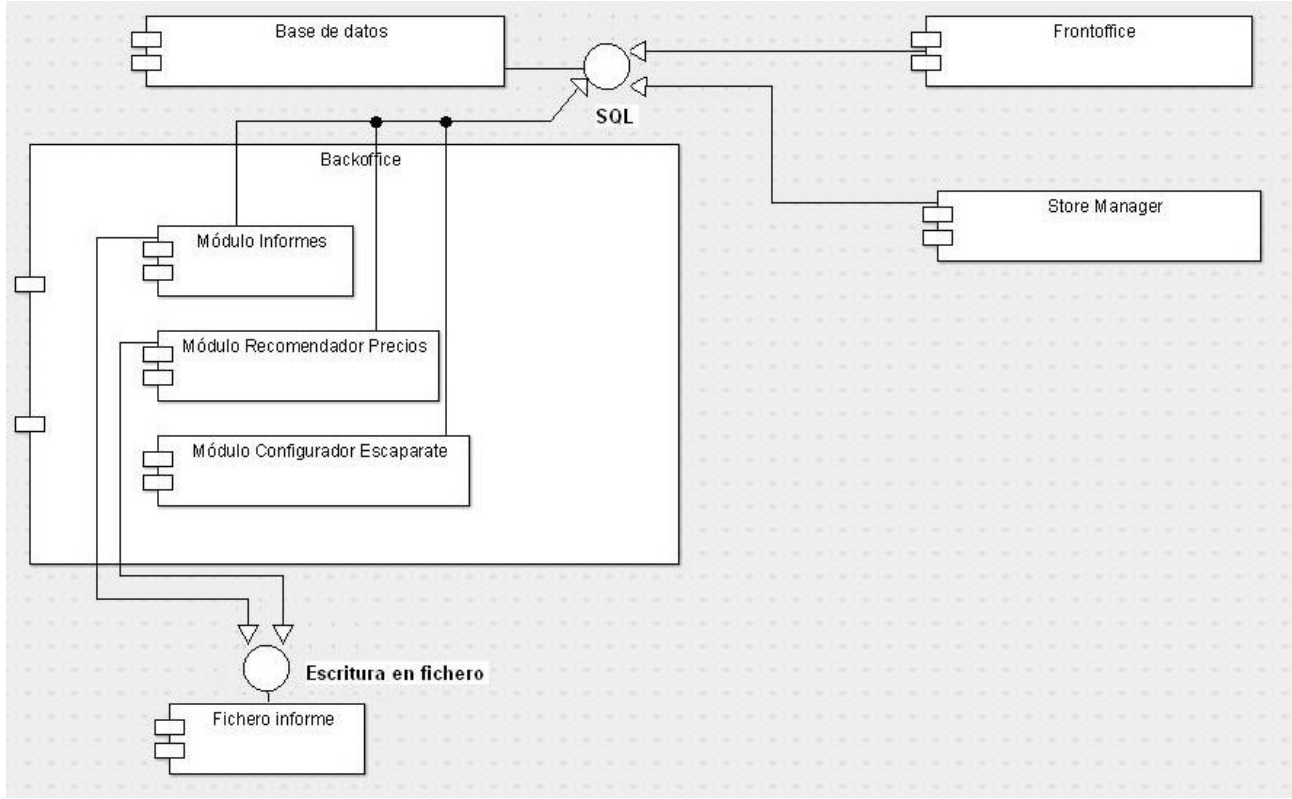

**Imagen 22.** Diagrama de arquitectura lógica de GrandesZapatos.com.

Los módulos comprendidos dentro del Backoffice, detallan sus funcionalidades e interacciones en las siguientes tarjetas CRC, *Class Responsibility Collaborator*.

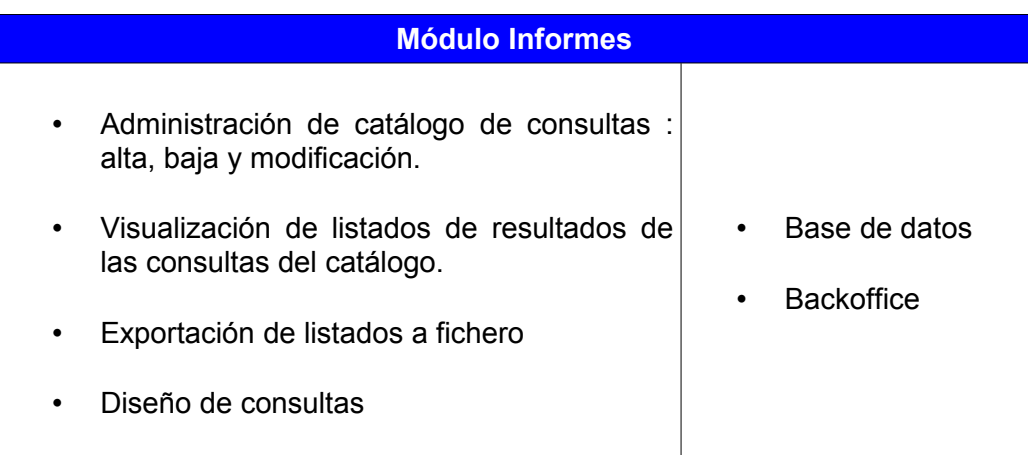

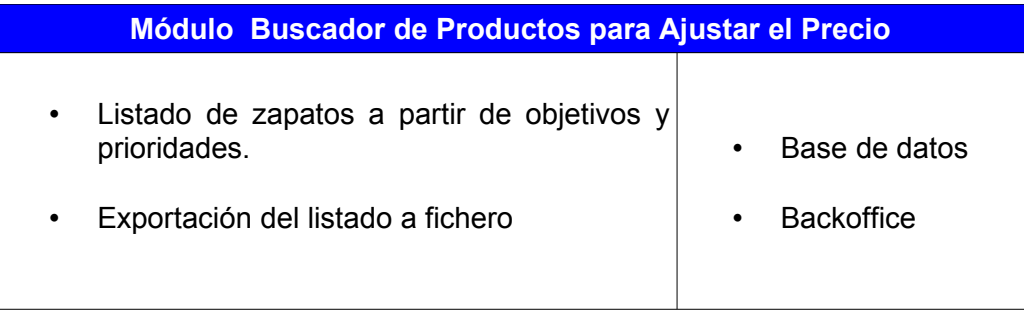

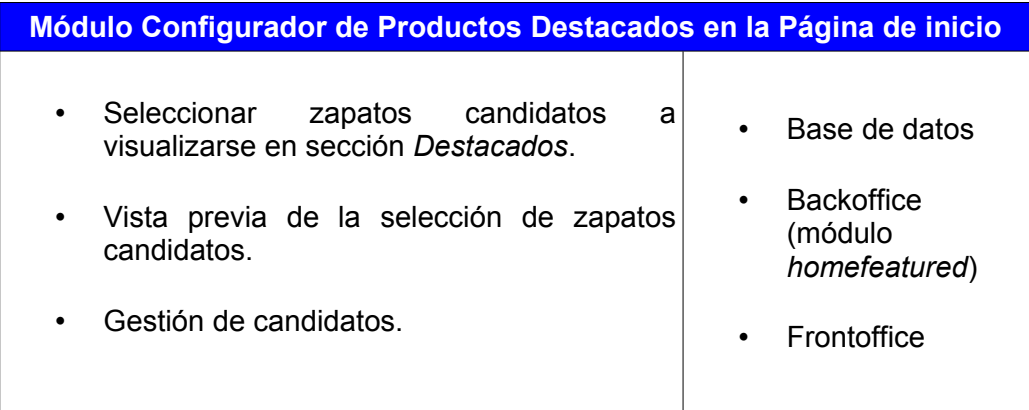

### **3.1.4. Identificación de subsistemas.**

Los diagramas UML de los subsistemas abarcados por el proyecto, se relacionan en las siguientes imágenes.

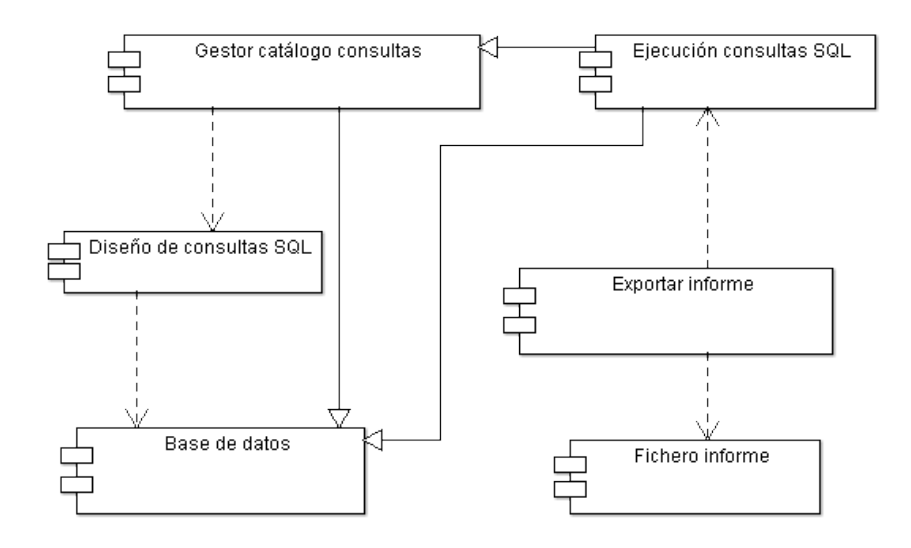

**Imagen 23.** Diagrama de subsistema *Informes*.

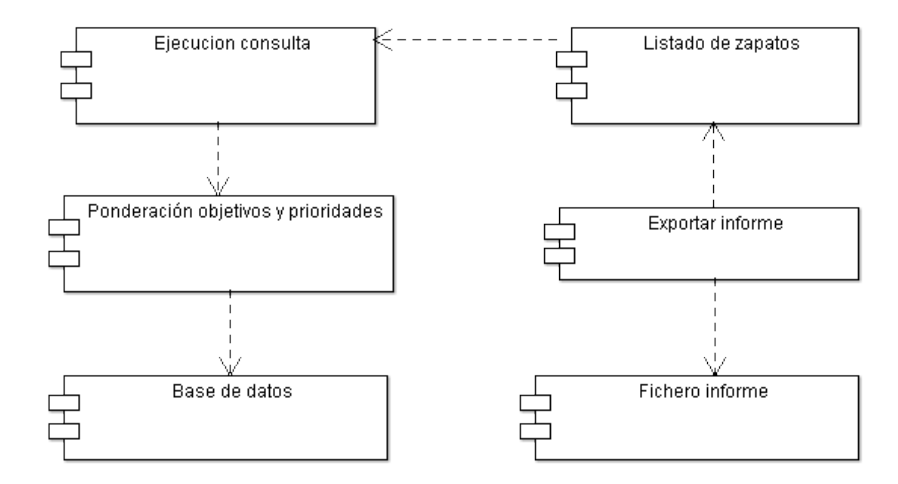

**Imagen 24.** Diagrama de subsistema *Buscador de Productos para Ajustar el Precio*.

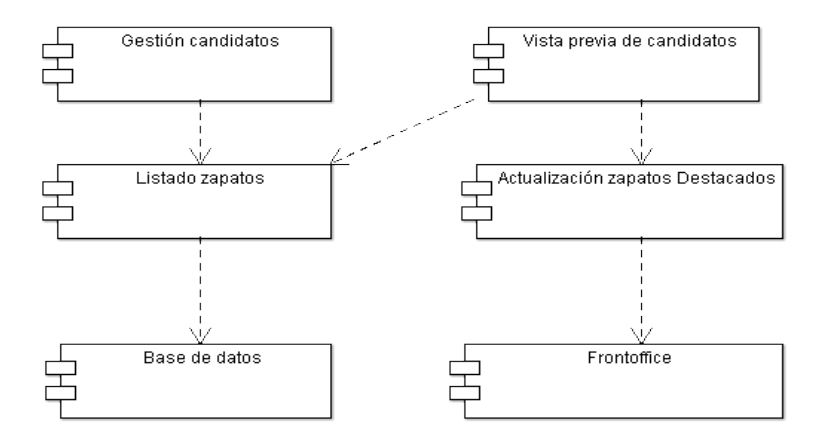

### **Imagen 25.** Diagrama de subsistema *Configurador de Productos Destacados en la Página de inicio*.

## *3.2. Revisión de casos de uso*

Una vez determinados los subsistemas del proyecto, se definen las siguientes operaciones que tendrán que implementar en función de los casos de uso definidos.

#### **Informes**

En el caso de los requerimientos relacionados con los informes, las operaciones a proporcionar por el subsistema definido en la **Imagen 23** son las siguientes:

- Crear nueva consulta
- Registrar consulta en el sistema
- Modificar consulta existente en el sistema
- Ejecutar consulta (nueva o existente)
- Borrar consulta registrada en el sistema
- Descargar fichero con listado de resultados de la consulta ejecutada

En el caso de que se produzcan excepciones, por ejemplo, con un error de sintaxis en la SQL, se informará al usuario del error ocurrido. En aquellos casos que aplique, se indicará además el código de error generado y se registrará el mismo en los ficheros de log del sistema.

#### **Buscador de Productos para Ajustar el Precio**

Dentro de los requerimientos asociados a este módulo, se detallan las siguientes operaciones:

- Listar zapatos
- Establecer un criterio de ordenación de una lista de zapatos
- Exportar listado de zapatos a fichero

Dado que esta funcionalidad está centralizada en una interfaz gráfica, no es preciso registrar en el sistema o informar al usuario de los errores que se produzcan.

#### **Configurador de Productos Destacados en la Página de inicio**

La funcionalidad que permite gestionar el catálogo de zapatos en la sección de Destacados comprende las siguientes operaciones:

- Listar zapatos
- Gestionar zapatos candidatos: Agregar, eliminar, ordenar
- Vista previa de zapatos candidatos
- Actualizar zapatos *Destacados* con zapatos candidatos.

Los errores que se produzcan al ejecutarse este módulo serán informados al usuario a través de mensajes informativos. Los errores más importantes serán registrados en los ficheros del sistema.

### **3.2.1. Revisión de subsistemas según los casos de uso**

Este apartado relaciona los subsistemas y objetos de negocio asociados a cada caso de uso definido en la etapa de Análisis. Dado que se trata de casos de uso independientes, no se contempla el intercambio de mensajes entre los componentes del proyecto.

#### **Informes**

En este caso de uso, sólo interviene el subsistema de Informes. Los objetos de negocio principales se relacionan en la siguiente imagen.

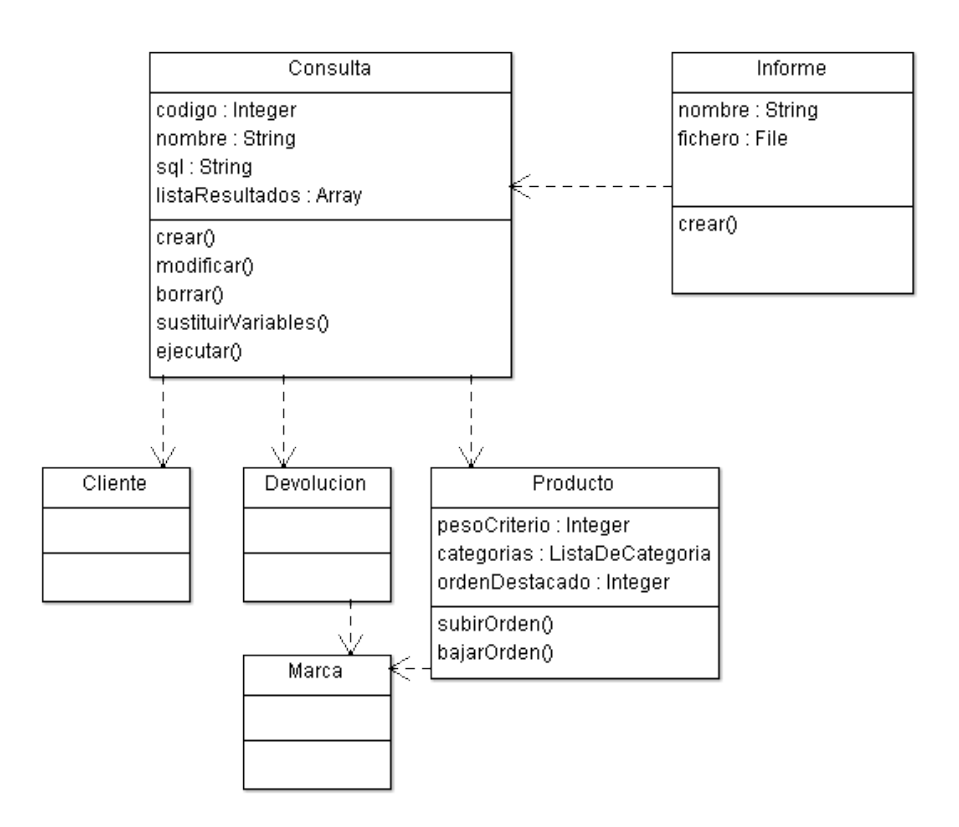

**Imagen 26.** Diagrama de clases del subsistema Informes.

### **Buscador de Productos para Ajustar el Precio**

El caso de uso que permite conocer el ajuste de precios en los zapatos se implementa en el subsistema *Buscador de Productos para Ajustar el Precio*. Los objetos de negocio asociados este subsistema quedan identificados en la siguiente imagen.

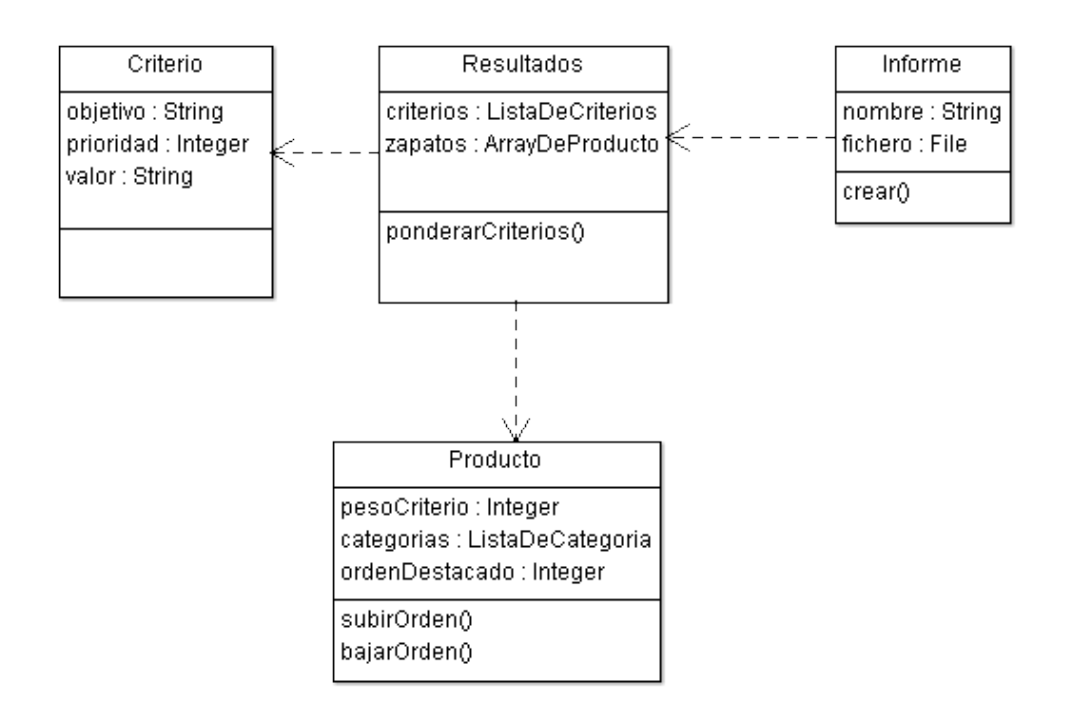

**Imagen 27.** Diagrama de clases del subsistema *Buscador de Productos para Ajustar el Precio*.

### **Configurador de Productos Destacados en la Página de inicio**

De forma análoga a los anteriores, el caso de uso que permite configurar los zapatos en la sección Destacados de la página principal de GrandesZapatos.com está soportado por el subsistema *Configurador de Productos Destacados en la Página de inicio*.

En el caso de dicho subsistema, se deberá definir una interfaz compatible con la que actualmente emplea y define el actual módulo que configura los zapatos en la sección *Destacados* de la página principal.

Los objetos de negocio de este subsistema son los siguientes:

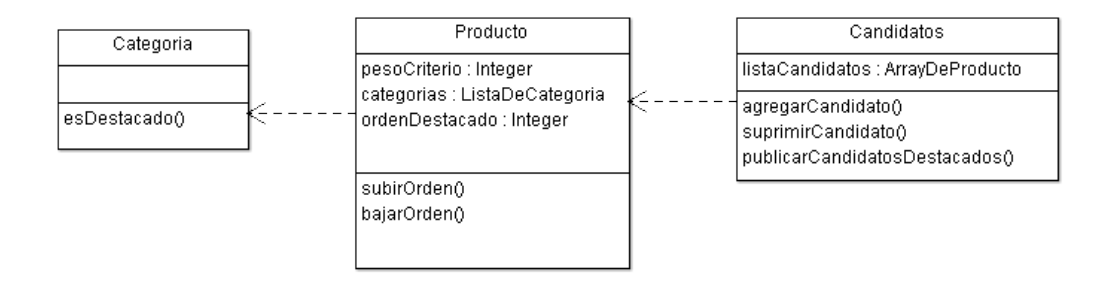

**Imagen 28.** Diagrama de clases del subsistema *Configurador de Productos Destacados en la Página de inicio*.

### **3.2.2. Elección de alternativas de componentes y licencias**

Teniendo en cuenta los casos de uso definidos para el área de Informes, en el Estudio de Viabilidad se analizaron varios componentes relacionados con la plataforma Prestashop. Los resultados de este estudio determinaron el empleo de un módulo como base sobre la que incluir el resto de funcionalidades del área de Informes.

En el caso de la configuración de los zapatos destacados, se empleará de forma parcial el actual componente que permite visualizar los zapatos destacados en la página principal de GrandesZapatos.com.

De esta manera, los componentes que serán empleados en la fase de Desarrollo se relaciona en la siguiente tabla.

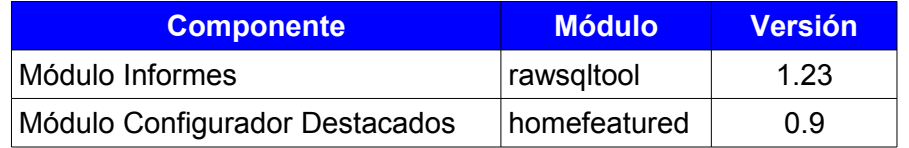

Todos los componentes son distribuidos bajo la misma licencia que Prestashop, AFL 3.0. Los casos de uso relacionados para el *Buscador de Productos para Ajustar el Precio* serán implementados a medida.

### **Licencia de Desarrollo**

En cuanto a la licencia de desarrollo, se parte de la base de que los módulos desarrollados son para uso interno de la empresa, por lo que la distribución (comercial o no) en principio no está contemplada.

En este sentido, todos los componentes desarrollados serán licenciados bajo la misma licencia que Prestashop emplea para módulos y temas (AFL 3.0), garantizándose así una total compatibilidad. En caso de ser distribuidos, se usará esta misma licencia.

En el caso del módulo basado en *rawsqltool*, esto permitirá incluir en la rama principal aquellas nuevas funcionalidades o mejoras aplicadas sobre dicho módulo que, a juicio del responsable de este módulo, se crean convenientes. De esta manera, el proyecto Prestashop se puede beneficiar del proyecto realizado para Grandeszapatos.com, sin perjudicar los intereses de la empresa.

En el caso de los módulos *Buscador de Productos para Ajustar el Precio* y *Configurador de Productos Destacados en la Página de inicio*, se valorará su publicación en función de la estrategia empresarial de GrandesZapatos.com, siendo su publicación más recomendable en el segundo caso (ya que existe un módulo relacionado), que en el primero.

### **3.2.3. Especificaciones de desarrollo y pruebas**

Este apartado define, de forma detalla, las principales consideraciones para una correcta implementación de los requerimientos del proyecto, dentro del contexto de la fase de Desarrollo.

#### **Estándares**

Para la fase de Desarrollo, se seguirán las recomendaciones que proporciona Prestashop 1.4 dentro de su Guía de Desarrollo, en particular los estándares de desarrollo ya mencionados.

En cualquier caso, dado que el objetivo del proyecto es el uso interno de los módulos desarrollados, sobre los estándares de Prestashop 1.4 tendrán preferencia los implementados en GrandesZapatos.com.

Por defecto, se emplearán estándares web de facto cuando no hayan sido explícitamente indicados.

#### **Metodología**

En cuanto a la metodología de Desarrollo, se seguirá una metodología de desarrollo iterativo, basada en prototipos<sup>24</sup>. Se disponen de los siguientes entornos:

- **Entorno DES:** PC del programador. Cuenta con el entorno tecnológico, herramientas de desarrollo y documentación expuestas en los siguientes apartados, así como con un entorno de base de datos proporcionado por GrandesZapatos.com. En este entorno, la validación será efectuada por el programador.
- **Entorno PRE:** Servidor de pruebas en GrandesZapatos.com. En este entorno, la validación será efectuada por los responsables de los departamentos de Tecnología y Marketing.
- **Entorno PRO:** Servidor de producción en GrandesZapatos.com.

Una vez el módulo correspondiente haya sido finalizado según requerimientos en el entorno DES, será trasladado al entorno PRE de la empresa. Aquí, los usuarios involucrados validarán dicho módulo, reportando las incidencias o sugerencias que se determinen. Realizadas las correcciones o mejoras correspondientes en este entorno, se volverá a validar el módulo. Cuando la validación sea satisfactoria, se preparará el pase al entorno de producción.

El traspaso de módulos al entorno de PRE será realizado mediante el envío por correo electrónico de los ficheros con el código fuente y de las instrucciones de instalación o despliegue, así como de las configuraciones adicionales que se contemplen. El traspaso entre PRE y PRO puede no requerir de esta información.

Los usuarios que intervienen en la definición de requisitos y en la aceptación del sistema son Roger Estruch (Departamento de Tecnología) y Jordina Papasseit (Departamento de Marketing).

Con el objetivo de facilitar un seguimiento del avance de los desarrollos y facilitar la comunicación, se realizará un informe semanal del estado del proyecto. Este informe será remitido al tutor de prácticas en GrandesZapatos.com. Adicionalmente, se podrán remitir notificaciones para el tratamiento de cuestiones tanto técnicas como de negocio antes del envío del informe semanal.

### **Planificación**

Previo al inicio de la fase de Desarrollo, se revisa la planificación del proyecto para actualizar las tareas previstas. El motivo de esta revisión se debe a que la fecha de entrega de la documentación de Análisis y Diseño ha debido aplazarse para cumplir con el hito programado.

En este sentido, las tareas de la fase de Desarrollo quedan distribuidas de la siguiente manera:

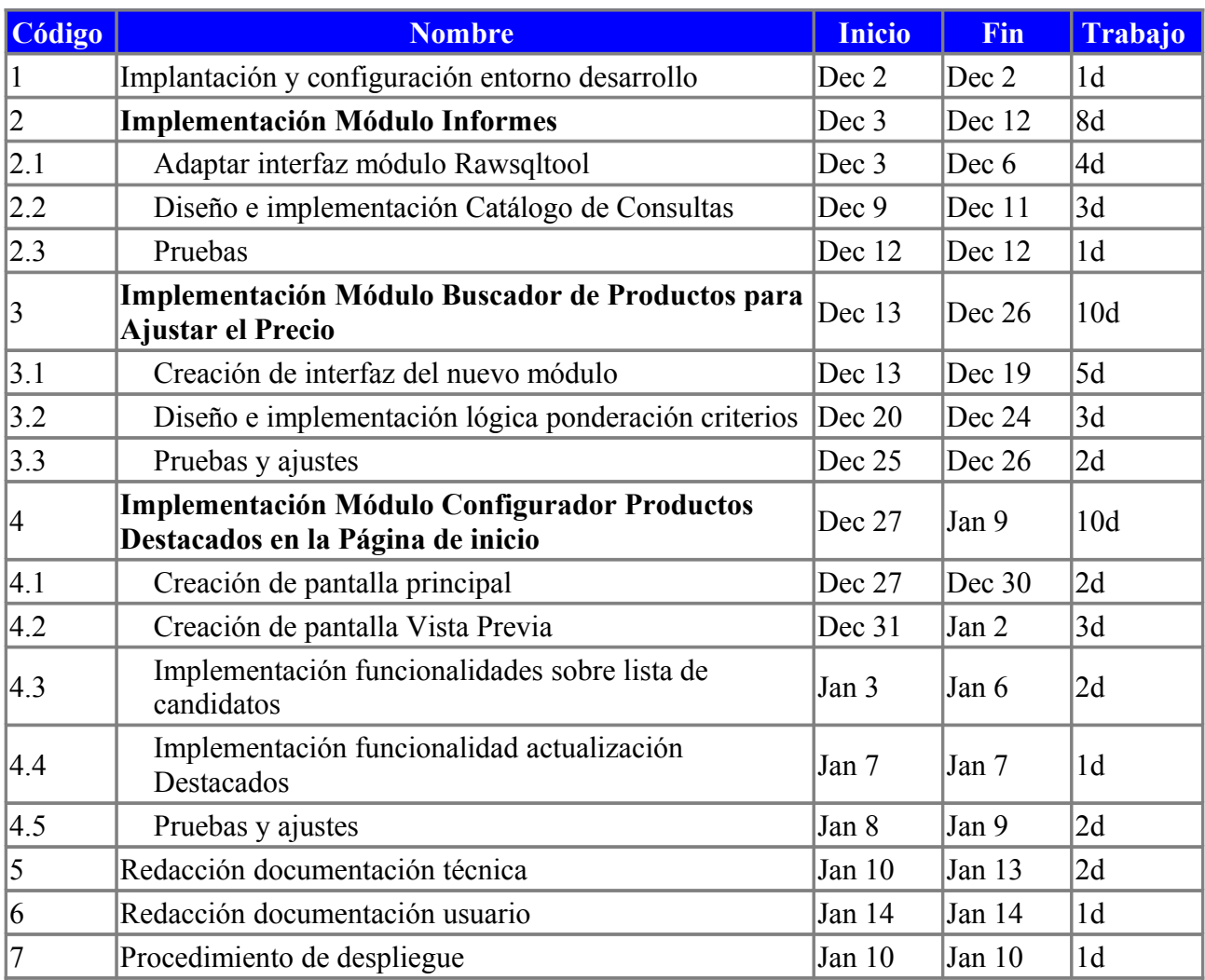

Teniendo en cuenta la metodología por prototipos que se aplicará en la fase de Desarrollo, es poco probable que el impacto en la planificación de las correcciones y mejoras de los módulos en el entorno de PRE afecte a la planificación de esta fase.

### **Entorno tecnológico**

Dadas las características de las aplicaciones de infraestructura y la plataforma Prestashop, los recursos hardware de un ordenador de escritorio típico habilitado para tareas ofimáticas permiten llevar a cabo las implementaciones y pruebas necesarias para la ejecución del proyecto. En este apartado se mencionan las características hardware a modo orientativo.

Las características que vertebran el contexto tecnológico de desarrollo se relacionan en la siguiente tabla.

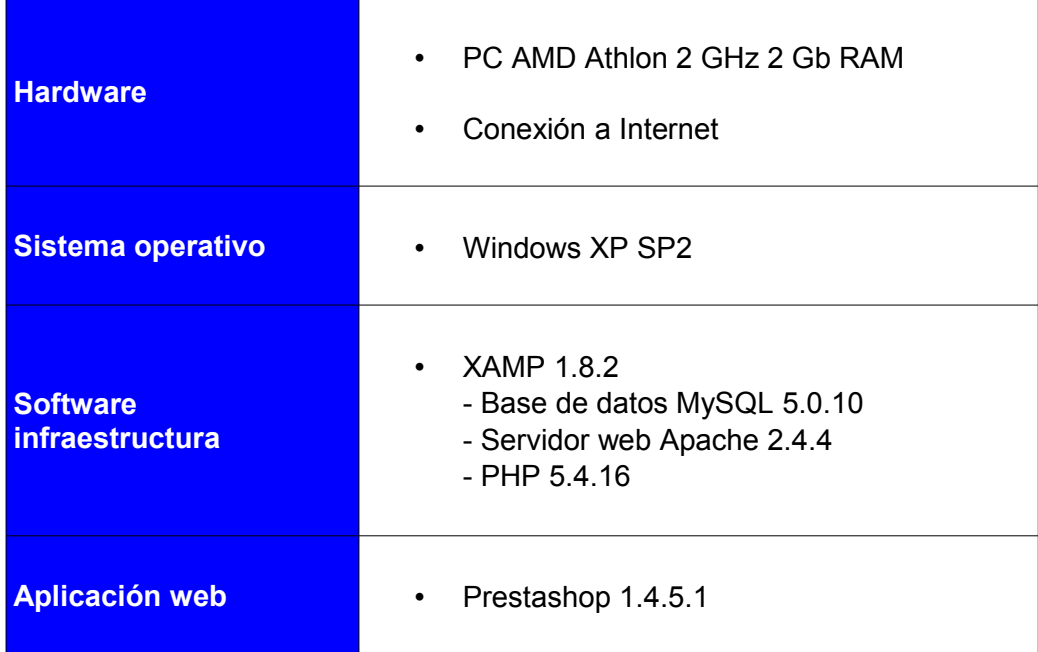

### **Herramientas de desarrollo**

Las herramientas que permitirán implementar los cambios abarcados por el proyecto se detallan en la siguiente tabla.

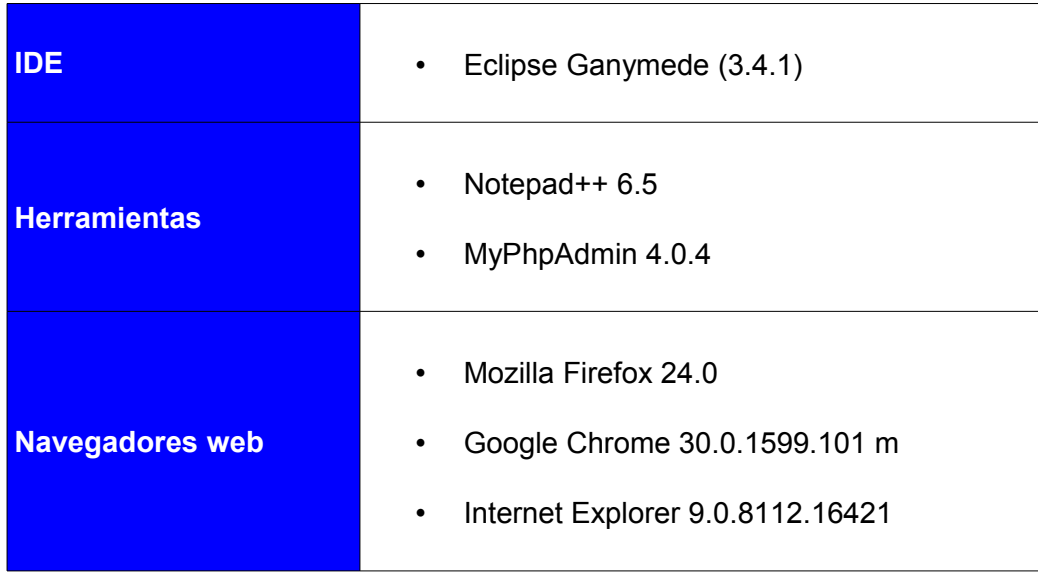

### **Documentación**

En cuanto a la documentación, tanto técnica como de usuario, será generada a partir de herramientas ofimáticas, dado que el alcance del proyecto no precisa el uso de entornos automatizados de documentación.

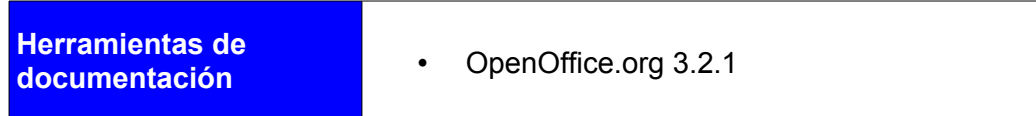

Los ficheros generados serán registrados bajo formato ODF.

### **Pruebas unitarias**

Las pruebas unitarias que se detallan a continuación permitirán validar los desarrollos efectuados en el entorno DES. Estas pruebas se dividirán en dos tipos:

- Pruebas de caja negra: Se probará el componente desde un punto de vista funcional, analizando el comportamiento y resultados devueltos, partiendo de diferentes conjuntos de datos de entrada.
- Pruebas de caja blanca: Se revisará el código fuente del componente, comprobando las precondiciones y postcondiciones de cada funcionalidad independiente que lo integre, se revisará el código no utilizado, rendimiento teórico y práctico de algoritmos, así como las secuencias lógicas y organización del código.

Además de las pruebas unitarias, se efectuarán pruebas de integración que garanticen una puesta en el entorno PRE satisfactoria de los cambios implementados. Estas pruebas de integración se centrarán en los siguientes aspectos:

- Instalación y desinstalación del módulo
- Revisión de consola php de navegador en instalación y desinstalación
- Revisión de logs de servidor en instalación y desinstalación
- Revisión de consumo de recursos (memoria, procesador, respuesta de navegador) en la operativa habitual de cada módulo.

Efectuadas las pruebas unitarias y de integración, los desarrollos probados quedarán validados para su traspaso al entorno de PRE.

Una vez desplegados en PRE los desarrollos validados en DES, se llevarán a cabo los planes de pruebas de integración especificados en la fase de Análisis.

### **3.2.4. Requisitos de implantación**

La implantación en el entorno de PRO de GrandesZapatos.com requerirá del mismo entorno tecnológico (hardware, software y comunicaciones) actualmente en funcionamiento. Esto se debe a dos motivos principales:

- Por un lado, los nuevos módulos abarcados no presentan nuevos requerimientos técnicos.
- Por otro lado, la nueva sobrecarga en la utilización de los actuales recursos supondrá una proporción marginal sobre los actuales niveles de uso.

En cuanto a las implicaciones a los usuarios del sistema, se proporcionará la documentación de usuario, que será confeccionada y validada una vez esté disponible en PRE toda la funcionalidad requerida en el presente proyecto. Esta documentación estará accesible por los responsables de los departamentos de Tecnología y Marketing de GrandesZapatos.com. En el caso de modificaciones futuras, se proporcionarán los ficheros fuentes que permiten generar la documentación técnica y la de usuario.

Una vez se hayan validado todos los casos de uso en los módulos desarrollados, se procederá a la certificación de los mismos tanto para la versión 1.4 como para la 1.5 de Prestashop.

# **4. Desarrollo**

La fase de Desarrollo permite implementar los requerimientos definidos, formalizados en las especificaciones de las clases y los casos de uso. En su implementación intervienen una serie de tecnologías y entornos orientados tanto a la productividad como a determinados niveles de calidad y seguridad. En esta fase, las actividades llevadas a cabo son las siguientes.

### *4.1. Planificación de las actividades de desarrollo e integración del sistema*

Paso previo a la generación efectiva del código de los componentes del sistema, se requiere un estudio y revisión de las herramientas que componen el entorno de desarrollo. Esta etapa tiene por objetivo garantizar la correcta adecuación de tales herramientas al contexto tecnológico del proyecto definido.

### **4.1.1. Entorno de desarrollo local**

El entorno tecnológico empleado, compuesto por el hardware y el software de infraestructura, corresponde al definido en la fase de Diseño. Las herramientas de desarrollo comentadas inicialmente han variado para mejorar la adecuación al proyecto. Por lo tanto, se han empleado las siguientes:

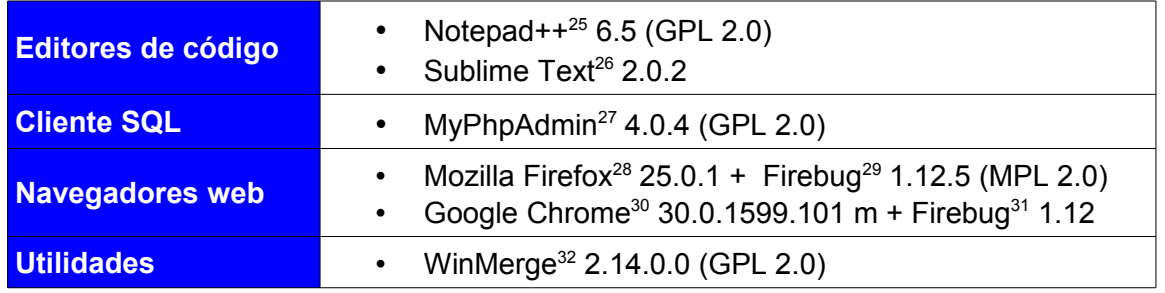

Durante la implantación del entorno de desarrollo, se analizaron las principales herramientas integradas de generación de código para este tipo de proyecto web. Dado el éxito de entornos como Eclipse<sup>33</sup>, se valoró la posibilidad de emplear Eclipse PDT $34$  o Aptana Studio  $3^{35}$  (versión 3.4.2).

También se valoró la posibilidad de emplear editores de texto con funcionalidades avanzadas, como las que ofrecen Notepad++ o Sublime Text.

Tras un análisis más detallado de dichas soluciones, en el caso de Eclipse PDT se vio que las herramientas de depuración<sup>36,37</sup> de código no estaban incluidas en la versión distribuida por defecto. En el caso de Aptana Studio 3 era necesaria una configuración adecuada del entorno. Por el lado de los editores avanzados, presentaban un amplio conjunto de funcionalidades orientadas a la productividad, excepto un autocompletado de código en el caso de Notepad++.

Tras una estimación<sup>38</sup> de tiempos bajo el enfoque coste-beneficio, se optó por emplear editores avanzados, dado que el retorno en productividad o calidad del código al emplear un IDE era marginal en comparación con sus requerimientos de configuración. Como punto a favor, se trata de herramientas que garantizan una mayor productividad de código válido generado por unidad de tiempo, en contraposición a los editores avanzados.

Por otro lado, los editores avanzados requieren menos recursos hardware, pudiéndose dedicar dichos recursos a otro tipo de aplicaciones durante el desarrollo. También presentan funcionalidades39, 40 como el resaltado de palabras o *syntax highlighting*, listado de métodos o funciones del fichero visualizado y el repliegue o despliegue de métodos o funciones o *code folding*.

Otro factor a tener en cuenta es el grado de complejidad del proyecto y sus componentes. En este caso, se trataba de un proyecto de duración determinada y con requerimientos básicos de integración con servidores, carencia de procesos de empaquetado y despliegue de aplicación en el servidor, así como la integración con entornos de prueba unitarios automatizados, al tratarse de una aplicación con interfaz web.

Por contra, los editores avanzados carecen de alguna funcionalidad relevante, como el autocompletado de instrucciones. Esta carencia conlleva más tiempo de depuración al generarse errores en la introducción manual del código.

El resto del entorno tecnológico (XAMP y Prestashop) se encontraba previamente instalado en el equipo de desarrollo, ya que fue analizado en fases iniciales del proyecto.

Adicionalmente al entorno de desarrollo mencionado, se ha habilitado un segundo entorno de desarrollo. Este entorno ha contado con Prestashop 1.5.6.0. De esta manera, los módulos desarrollados también se han podido certificar para esta versión de Prestashop, facilitándose futuras migraciones en GrandesZapatos.com y para los usuarios de la versión liberada del módulo de informes.

### **4.1.2. Entorno de desarrollo en GrandesZapatos.com**

GrandesZapatos.com ha proporcionado un cliente<sup>41</sup> web SQL (phpMyAdmin 2.9.0) y un servidor de Backoffice<sup>42</sup>, hospedados en servidores remotos.

A partir de este entorno, se realizó una migración del juego de datos para ser instalado en el servidor MySQL del entorno de desarrollo local. De esta manera se evitaban paradas en el desarrollo por incidencias en la comunicación, principalmente, en la conexión a Internet o en el servidor web.

Esta decisión ha sido llevada a cabo teniendo en cuenta que los recursos hardware del servidor local de base de datos no influyen negativamente en el rendimiento esperado del entorno de desarrollo.

### *4.2. Desarrollo*

Las tareas de generación de código, depuración, pruebas y validación a nivel local se han efectuado de forma análoga en los tres módulos abarcados. Los módulos han sido abordados de forma secuencial, en el orden siguiente:

- Módulo de Informes
- Módulo Buscador de Productos para Ajustar el Precio
- Módulo Configurador de Productos Destacados en la Página de inicio

Los módulos han sido implementados siguiendo los estándares y metodología formalizados en la fase de Diseño, con las variaciones comentadas a lo largo de este apartado.

### • **Módulo de Informes**

Una primera parte en el desarrollo de este módulo consistió en la confección de las consultas en lenguaje SQL, correspondientes al catálogo definido en el **Anexo 1**. Para la elaboración de las consultas de una manera óptima se ha consultado la documentación que MySQL<sup>10</sup> proporciona para la versión 5.0.

En particular, se han analizado las funciones para cadenas de caracteres<sup>45</sup>, funciones matemáticas<sup>46</sup>, funciones de fecha y hora<sup>47</sup> y funciones de grupo<sup>48</sup> entre otras<sup>49</sup>.

En una segunda parte, se ha abordado la modificación del código fuente del módulo *rawsqltool*<sup>17</sup>. Para este cometido, se abrió una cuenta de usuario en Prestashop para poder participar en su comunidad. El nombre de usuario de dicha cuenta es *Leo GB*. Se contactó con el autor (*Math\_php*) del módulo para comentarle la previsión de cambios, con el objetivo de coordinar otras modificaciones previstas.

Tras analizar el alcance comentado, el autor del módulo comentó que tenía previsto incluir unos cambios para adaptarlo a la versión 1.5 de Prestashop. Estos cambios harían que el módulo dejara de ser compatible con las versiones 1.4.X de Prestashop. Bajo este escenario y dado que las funcionalidades a implementar para este proyecto requerían el funcionamiento del módulo bajo Prestashop 1.4, se dio prioridad a este desarrollo.

La colaboración con la comunidad de Prestashop ha sido positiva, ya que los cambios en el módulo han sido aceptados. La cooperación desde ambos lados ha sido fructífera puesto que ambas partes han obtenido beneficio del trabajo mutuo (relación *win-win*). De hecho algunas funcionalidades propuestas ya habían sido sugeridas anteriormente por otros usuarios en el foro.

Dado que este módulo es empleado por la comunidad, además de las funcionalidades implementadas, como el empleo de variables en las consultas SQL o la mejora en los ficheros exportados, se ha incluido una traducción al catalán del módulo.

Para la implementación de estas funcionalidades, ha sido necesario un estudio con detenimiento de la implementación inicial del módulo, desarrollado bajo Php y JQuery. En este sentido, múltiples referencias web han servido de apoyo, destacando las de la guía de aprendizaje de Jquery.com $50-83$  a las de su API $84-94$ . También se han consultado funciones específicas<sup>95,96</sup> entre otras webs<sup>97, 98</sup>.

### • **Módulo Buscador de Productos para Ajustar el Precio**

Finalizadas las tareas del módulo de Informes, se abordó la creación de este nuevo módulo. Partiendo de los conocimientos adquiridos durante el desarrollo del anterior módulo y del documento *Creación de un módulo de Prestashop*<sup>43</sup>, se desarrolló la interfaz gráfica de este módulo.

Un aspecto a tener en cuenta en el desarrollo de nuevos módulos en Backoffice es el empleo de componentes propios de Prestashop. En este sentido, se podía haber empleado *Helpers*<sup>44</sup> para la implementación de estos formularios, aunque esto hubiera podido afectar a la planificación del proyecto y al futuro mantenimiento. Por lo tanto, tras una evaluación, se descartó el empleo de componentes propios de Prestashop, al menos hasta poder tener una versión plenamente funcional del módulo.

Dado que se han seguido los estándares de desarrollo de Prestashop, los literales de este módulo pueden adaptarse a cualquier idioma. También se ha respetado el prefijo de las tablas de base de datos configurado en el sistema.

#### • **Módulo Configurador de Productos Destacados en la Página de inicio**

Los dos últimos módulos, desarrollados *ad-hoc* para este proyecto, comparten una misma tipología de interfaz de usuario, basada en un formulario de búsqueda y un listado de resultados. Esta característica ha permitido reaprovechar diferentes componentes de código, optimizando el tiempo de respuesta ante incidencias y acortando el tiempo de desarrollo en el caso del tercer módulo.

En este sentido, este último módulo es una variante del módulo anterior al que se le anexa una pantalla de vista previa y donde no se requiere la exportación del listado de resultados.

Para desarrollar este módulo, se analizó su módulo hermano (homefeatured). Una vez se implementaron las principales funcionalidades, se incrementó el grado de relación con dicho módulo, ya que el módulo desarrollado tiene en cuenta la cantidad de zapatos destacados que se pueden definir a través de la pantalla de *homefeatured* en Backoffice.

Como observación, actualmente los productos destacados se visualizan en una sección de la página principal de la tienda online en 4 filas de 4 zapatos cada una. Un cambio en esta distribución obligará a modificar ambos módulos.

Al igual que en el módulo anterior, en este módulo se han descartado ciertas funcionalidades. Por un lado, las promociones de las marcas (fabricantes) no han sido localizadas en el juego de datos de desarrollo. También se ha descartado la inclusión de las búsquedas de usuarios, ya que técnicamente no era recomendable, al afectar al rendimiento del módulo.

En cambio, se ha dotado al módulo de un mayor grado de inteligencia, ya que es capaz de trabajar en dos modos. De esta manera, mientras que con un modo se destacan sólo los zapatos seleccionados, con el otro modo se anexan los zapatos seleccionados a los previamente existentes como destacados.

Al igual que el módulo anterior, este módulo también puede ser traducido a otros idiomas.

Dadas las similitudes en las tareas llevadas a cabo para el desarrollo de estos dos módulos, la documentación consultada es muy similar. En este sentido, destaca la proporcionada por w3schools.com<sup>99-106</sup>, w3resource.com<sup>107</sup>, desarrolloweb.com<sup>108</sup>, lineadecodigo.com<sup>109</sup>. desarrolloweb.com<sup>108</sup>, lineadecodigo.com $109$ . stackoverflow.com<sup>110-127</sup>y php.net<sup>128-142</sup>.

### **4.2.1. Metodología aplicada**

Las tareas de codificación de las interfaces y sus componentes han sido llevadas a cabo mediante la confección de prototipos. De esta manera, una vez se tenía una versión funcional de un módulo, se validaban los requerimientos en el entorno de desarrollo local y se presentaba al tutor de prácticas externas para su revisión.

En este tiempo de espera, se iniciaba el desarrollo de las tareas del siguiente módulo, de forma que se optimizaba la ejecución de las tareas del camino crítico de esta fase.

Una vez se recibían los comentarios, se aplicaban las correcciones correspondientes y las mejoras o funcionalidades de la siguiente iteración del prototipo. Este ciclo se llevaba a cabo hasta finalizar las funcionalidades abarcadas en el proyecto. No han sido necesarios más de dos prototipos hasta validar el módulo correspondiente.

Dado que no se contaba con un sistema de control de versiones, se han realizado copias de seguridad de forma manual en un dispositivo externo al entorno de desarrollo. Esta política de copias de seguridad se ha llevado a cabo a medida que se implementaba cada módulo, de forma que en caso necesario se disponía de diferentes versiones con mayor o menor grado de funcionalidades implementadas.

Para mejorar la calidad del código, los ficheros php de los módulos han sido validados bajo la versión de PEAR<sup>143</sup> incluida con el software XAMP. Esto ha permitido una estandarización en cuanto a formato del código, con el objetivo de facilitar el mantenimiento futuro.

No se han aplicado configuraciones adicionales en PEAR ni PHP CodeSniffer recomendadas por Prestashop. El motivo de esto se centra en que el retorno en cuanto a la calidad del código generado era marginal, al tratarse de un proyecto con componentes muy localizados.

### **4.2.2. Depuración de código**

Las tareas de depuración de código han contado con dos herramientas:

- La depuración de código en php se ha realizado empleando la utilidad de registro de trazas en base de datos, invocada desde los ficheros php. Se trata del sistema que incorpora Prestashop, donde las trazas se registran en la tabla *ps\_log*.
- La depuración de código html y Javascript/JQuery, ha sido llevada a cabo a través del plugin Firebug 1.12.5 para Firefox y Chrome.
### **4.2.3. Pruebas unitarias y de integración**

Las pruebas unitarias y de integración han sido ejecutadas manualmente, dado que se trata de una aplicación web con interacción con el usuario. Para automatizar este tipo de tareas, se pueden emplear herramientas para la automatización de pruebas como iMacros.

#### **4.2.4. Gestión de la comunicación**

Dado el carácter físicamente distribuido del equipo de trabajo, se han realizado notificaciones semanales al tutor de prácticas externas, referentes a la evolución de las diferentes tareas que componen esta fase.

## *4.3. Documentación*

Una vez finalizada la implementación de cada módulo, se ha diseñado el plan de formación. El elemento principal ha consistido en la generación de la documentación de usuario. Dicha documentación se ha elaborado empleando OpenOffice.org. La documentación de usuario se ha elaborado para los dos nuevos módulos creados, ya que se trataba de funcionalidades relevantes.

En el caso del módulo de consultas, dado que se trata de un módulo de marcado carácter técnico, se ha desestimado generar documentación en una primera fase. De esta manera, la documentación de los módulos comentados se ha entregado junto con el módulo correspondiente en formato pdf y se corresponde con los siguientes anexos:

- **BCK-BUP\_ManualUsuario.pdf:** Manual de usuario del módulo Buscador de Productos para Ajustar el Precio.
- **BCK-COP\_ManualUsuario.pdf:** Manual de usuario del módulo Configurador de Productos Destacados en la Página de inicio.

Las motivaciones y objetivos seguidos con la distribución conjunta de código y documentación de usuario han sido varias:

- Supresión de barreras de conocimiento que limitan el acceso a las funcionalidades del módulo.
- Mejor comprensión de las funcionalidades efectivamente implementadas en el desarrollo del proyecto, disminuyendo la curva de aprendizaje.
- Disminución del tiempo de respuesta para la notificación de incidencias.
- Mayor participación durante esta fase

# **5. Implantación**

La fase de implantación tiene por objetivo el traspaso al entorno de producción del sistema desarrollado en la fase anterior. En esta fase se requerirá la validación del proyecto por parte de los usuarios relacionados en los casos de uso. En este sentido, es relevante la motivación a través de una correcta ejecución del plan de formación.

## *5.1. Formación*

Teniendo en cuenta que el proyecto es llevado a cabo en instalaciones físicamente distantes, la viabilidad de una formación presencial, aún basada en videoconferencia, es cuestionable. Teniendo en cuenta que el alcance del proyecto es limitado en cuanto a funcionalidades y perfiles de usuario, la formación presencial presentaría mayores costes de ejecución que la no presencial.

En este sentido, una formación no presencial permite un mayor dinamismo a las partes involucradas, ya que el acceso a la misma es independiente del lugar físico y del tiempo dedicado.

Por lo tanto, la alternativa a seguir se basa en la formación basada en documentos de usuario, complementados con imágenes y apoyados con ejemplos prácticos. Dentro de este plan de formación, puede emplearse el vídeo de demostración del proyecto como elemento adicional.

En cuanto a los perfiles de usuario, deberán recibir formación los responsables de los departamentos de Tecnología y de Marketing. En el caso del departamento de Tecnología, deberá recibir formación de los tres módulos, mientras que en el caso del de Marketing, la formación sobre el módulo de Informes es opcional.

## *5.2. Implantación y pruebas*

Una vez proporcionados los diferentes módulos a GrandesZapatos.com, han sido llevadas a cabo las siguientes tareas de implantación:

- Instalación de los módulos en la aplicación Backoffice de producción.
- Plan de pruebas genérico de integración y sistema.
- Plan de pruebas específicas de cada módulo.

Los planes de pruebas comentados han sido desarrollados en el apartado 2.4 de la fase de Análisis. Ninguno de los módulos del proyecto requiere cambios en base de datos ni configuraciones adicionales. Los procedimientos de puesta en marcha de cada módulo se relacionan en su respectivo manual de usuario.

# *5.3. Niveles de servicio*

Teniendo en cuenta los resultados satisfactorios de las pruebas, se determina el mismo nivel de servicio que el configurado hasta el momento, ya que el nuevo consumo de recursos es marginal respecto al dedicado hasta el momento, afectando principalmente al servidor web y en menor medida al servidor de base de datos.

En el caso de la aparición de incidencias, se reportará la misma, estableciéndose un tiempo de respuesta entre 24 y 48 horas y un tiempo de comunicación de solución de hasta 48 horas tras la comunicación de la respuesta.

La comunicación de incidencias en el nivel del servicio se realizará empleando las direcciones de correo electrónico utilizadas durante todo el proyecto y que son las siguientes:

- GrandesZapatos.com: Roger Estruch <roger.estruch@grandeszapatos.com>
- UOC: Leo Gámez <leogamez@uoc.edu>

Los nuevos módulos instalados proporcionarán un nivel de servicio aceptable siempre que el tiempo de respuesta sea inferior a 10 segundos. En caso contrario, se revisará el comportamiento del módulo, así como los sistemas de registro de bitácora o logs.

## *5.4. Aceptación del sistema*

Finalizada la correcta implantación de los módulos, la aceptación del sistema reunirá la siguiente documentación:

- Manuales de usuario de los módulos
- Procedimiento de instalación en producción.
- Plan de pruebas ejecutado y resultados obtenidos.

# **6. Mantenimiento**

Finalizada la puesta en producción de forma satisfactoria, esta fase tiene por objetivo garantizar el correcto funcionamiento del sistema a lo largo de su ciclo de vida, así como asegurar el soporte a los usuarios ante la aparición de incidencias o consultas.

En este sentido, teniendo en cuenta que se trata de un proyecto no profesional, la fase de mantenimiento será sustituida por un traspaso de conocimiento. De esta forma, desde GrandesZapatos.com podrán acometerse con éxito las posibles incidencias, abordar nuevas funcionalidades o rediseñar la lógica actualmente implementada.

Por lo tanto, además del código fuente de los módulos, los ficheros con el código fuente de la documentación de usuario también será facilitado.

# **7. Conclusiones**

La realización del proyecto ha permitido llevar a cabo todas las fases de gestión de un Proyecto software de tipo web y comercio electrónico. En este sentido, se han desarrollado diferentes competencias y potenciado múltiples capacidades, tanto técnicas como de gestión.

Entre estas capacidades se puede destacar las siguientes:

- Estimación de tiempos a la hora de llevar a cabo las tareas de la fase de desarrollo.
- Capacidad analítica para la evaluación de requerimientos.
- Localización temprana de cuellos de botella o bloqueos que influyan en el calendario previsto.
- Gestión y optimización de caminos críticos.
- Desarrollo de competencias comunicativas en el entorno TIC.
- Teletrabajo (*networking*).
- Otros aspectos relacionados con la estimación económica, la investigación y la implementación de soluciones alternativas, teniendo en cuenta los requerimientos del proyecto y los principales condicionantes de su desarrollo.

Otro de los aspectos a destacar guarda relación con la elaboración del módulo de informes y la comunidad Prestashop. Al tratarse de una solución de código abierto y ser *rawsqltool*<sup>17</sup> un módulo gratuito, se ha posibilitado un ahorro en la planificación, que puede ser valorado económicamente.

Esta colaboración con la comunidad de Prestashop ha posibilitado un beneficio en ambos lados. Por parte de GrandesZapatos.com, se ha podido incorporar un módulo que satisface sus requerimientos, mientras que por parte de Prestashop se ha podido ampliar la funcionalidad de un módulo existente y de carácter gratuito.

A largo plazo, esta cooperación es beneficiosa para ambos, ya que GrandesZapatos.com puede incorporar posteriores actualizaciones, mientras que en Prestashop se ha dinamizado este módulo, al haberse incrementado las contribuciones.

En relación con este módulo, durante la fase de Implantación se detectó que algunas consultas del catálogo elaborado no estaban funcionando correctamente al ser ejecutadas en el módulo. El escenario de este error no fue identificado correctamente en un inicio, ya que mientras el tutor de prácticas externas comentaba la incidencia, desde la parte desarrolladora se entendía que había un fallo en la SQL, no al ejecutar la SQL desde el módulo.

La solución a este fallo en la comunicación se solucionaba con la inclusión de una captura de pantalla, tal y como se hizo en el resto de módulos. Una vez identificado el error, se tuvo que mejorar la gestión de las *SQL injection*<sup>144</sup> en el módulo, ya que la implementación por defecto fallaba al manipular consultas complejas.

A pesar de ser una aplicación genérica, el modelo de datos abarca con un notable grado de detalle las principales áreas de gestión del comercio electrónico. Esta generalidad, así como la documentación disponible en la web del proyecto, permite comprender el funcionamiento del proyecto y la lógica de negocio subyacente.

# *7.1. Planificación del Proyecto*

Una vez llevado a cabo el proyecto con éxito, pueden identificarse las desviaciones sobre la planificación inicial tras la ejecución de las diferentes fases.

De esta manera, los hitos programados inicialmente han presentado las siguientes desviaciones, medidas en días naturales.

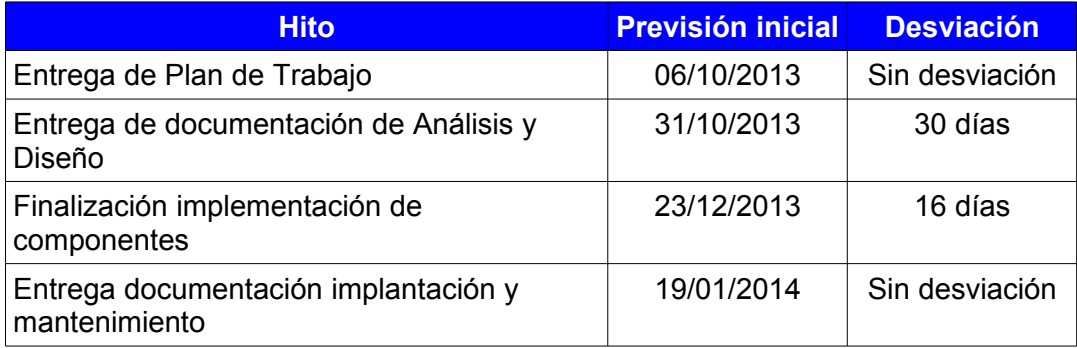

La principal desviación en la entrega de la documentación de las fases de Análisis y Diseño fue debida a varios factores:

– La planificación inicial no tuvo en cuenta la estimación de la fase de Estudio de Viabilidad por incluirla como una subtarea dentro de la realización del documento Planificación Temporal TFM. Esto supuso una desviación de alrededor de 15 días naturales.

Sin embargo, la fase de Estudio de Viabilidad proporcionó una mejor perspectiva del entorno tecnológico de partida y un incremento cualitativo en la definición de requerimientos. Esta información posibilitó una mejor ejecución de las fases siguientes. Por otro lado, dado el perfil del proyecto, esta fase era especialmente relevante en el caso del módulo de informes.

- La realización de las diferentes PACs de la asignatura TFM, en particular las PACs 2 y 3.
- Cuestiones personales y laborales ajenas al proyecto supusieron una desviación menor, ya que se llevaron a cabo medidas alternativas para minimizar el impacto en el proyecto.

En cualquier caso, a medida que se iban detectando las desviaciones inherentes al proyecto, se observaba que eran por razones justificadas y que en posteriores fases se podía disminuir la desviación global, gracias al trabajo previo realizado.

Por otro lado, las desviaciones detectadas y las medidas llevadas a cabo para corregir el impacto en el proyecto fueron consensuadas en todo momento con el tutor de prácticas externas.

Una vez conseguido el hito de la entrega de la documentación de Análisis y Diseño, se realizó una revisión de la planificación de la siguiente fase de Desarrollo. Con esto se pretendía obtener un mejor detalle del desglose de tareas y subtareas para así poder realizar una estimación de tiempo y esfuerzo acorde a la evolución del proyecto.

Esta revisión permitió, partiendo de la documentación de las fases precedentes, mejorar el diseño del camino crítico del proyecto, incrementando de esta manera el rendimiento y reduciéndose en gran medida la desviación general a la finalización de la fase de Desarrollo.

Por lo tanto, la planificación de entrega final del proyecto no se ha visto afectada. De esta manera, los tiempos inicialmente estimados y los realizados en la ejecución de cada fase quedan desglosados en la siguiente tabla, medidos en días naturales:

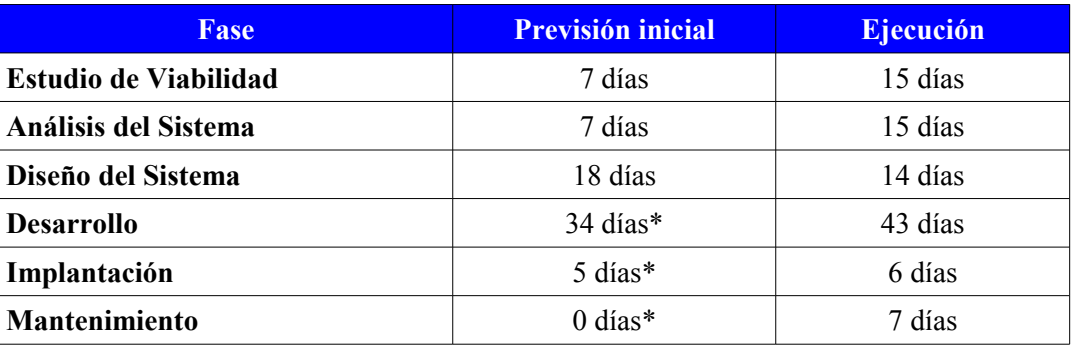

\* Revisión tras fase de Diseño

En la primera previsión del proyecto, se estimaron 63 días para la fase de Desarrollo y 27 para las fases de Implantación y Mantenimiento. El principal criterio para esta distribución se centró en la importancia de la fase de Desarrollo para la consecución de los objetivos más relevantes del proyecto, partiendo de un sistema de información desconocido.

Por otro lado, la experiencia en el ámbito profesional en la gestión de este tipo de proyectos, con tecnologías similares, demuestra que un buen análisis y diseño de un proyecto no siempre cubre el 100% de los riesgos, más cuando en este proyecto no se ha llevado a cabo ninguna gestión de riesgos.

En cualquier caso, las fases previas consiguieron los objetivos planteados, puesto que se redujo el tiempo de desarrollo respecto a la planificación inicial. Esto permitió llevar a cabo una posterior fase de mantenimiento, suprimida en la primera revisión, ya que se contaba con la realización de un traspaso de conocimientos de los módulos programados a GrandesZapatos.com.

## *7.2. Objetivos conseguidos y no conseguidos*

Dado que el proyecto se divide en la realización de tres módulos del Backoffice, pero independientes entre sí, se detallan los objetivos conseguidos y no conseguidos por cada módulo.

Un aspecto en común para estos módulos indicaba que estarían asociados a la pestaña del Backoffice correspondiente en cada caso. Esta funcionalidad ha quedado fuera del proyecto ya que no afecta a la funcionalidad del módulo, aunque sí a la operativa del usuario.

En cualquier caso, se trata de una funcionalidad poco compleja, ya que se basa en el empleo de *hooks*<sup>145</sup> o ganchos. Estos hooks permiten asociar un módulo a una sección, ya sea de Backoffice como de Frontoffice. De esta forma se evita la tarea de tener que localizar el módulo en la sección *Módulos*.

Dado de lo mecánico de la implementación de estos hooks, un miembro de la comunidad ha publicado recientemente el módulo *Hook Manager*<sup>146</sup>. Este módulo automatiza esta tarea que hasta ahora se implementaba de forma manual.

### **7.2.1. Módulo Informes**

Durante el estudio de viabilidad, se determinó la utilización del módulo de Prestashop *rawsqltool* (versión 1.23) distribuido bajo licencia AFL. Gracias a esta licencia, en la fase de Análisis se optó por mejorar algunas funcionalidades del módulo y añadir otras nuevas. El objetivo perseguido fue mejorar la experiencia del usuario, así como dotar al módulo de mayor robustez.

En este sentido, los requerimientos definidos han sido implementados en su totalidad. Dentro de las funcionalidades implementadas, pueden destacarse la facultad para gestionar completamente una consulta (anteriormente sólo se podían añadir consultas, permitiéndose ahora la modificación y la eliminación), la posibilidad de definir variables en las consultas SQL y la traducción del módulo al catalán.

La última versión validada del módulo ha sido publicada en el foro de Prestashop, bajo la versión 1.24, también denominada *Sobrassada*, siendo aceptada por su autor original.

El único requerimiento no implementado ha sido la gestión de permisos en el módulo. En el análisis quedó definida una diferenciación de las funcionalidades en función del perfil del usuario. El objetivo de esta diferenciación incrementaría la seguridad, tanto del módulo como de todo el sistema, de forma que usuarios con perfil no administrador sólo podrían ejecutar las consultas ya configuradas, sin posibilidad de modificar, borrar o añadir nuevas.

### **7.2.2. Módulo Buscador de Productos para Ajustar el Precio**

En el caso de este módulo, los principales aspectos propuestos en la fase de Análisis han sido llevados a cabo durante su desarrollo. Ha quedado fuera la funcionalidad de visualizar el listado de resultados de forma paginada. Esto mejoraría el tiempo de respuesta de las diferentes peticiones, mejorando la experiencia del usuario.

#### **7.2.3. Módulo Configurador de Productos Destacados en la Página de inicio**

En cuanto a este módulo, los principales aspectos requeridos en la pantalla de búsqueda de resultados han sido llevados a cabo. Sin embargo, se han tenido que revisar otras funcionalidades solicitadas, de forma que han quedado descartadas en la versión presentada.

Tras un estudio con detalle durante la fase de desarrollo, se descartó la posibilidad de incluir las búsquedas realizadas por los usuarios registrados. El motivo se basa en que el modelo de datos no soporta esta funcionalidad de manera eficiente. De implementarse, supondría elevar el grado de complejidad del módulo, dificultando seriamente los posteriores mantenimientos. En el mejor de los casos, hubiera supuesto aplicar una solución de compromiso, con elevado impacto en el tiempo de respuesta del módulo.

Al igual que en el módulo anterior, en este módulo se ha descartado la visualización de una lista de resultados paginada.

En cuanto a la pantalla de *Vista Previa*, no ha sido posible incluir la funcionalidad de ordenar los zapatos a través de los botones *Subir* y *Bajar*. Aunque durante el desarrollo de este módulo se ha llevado a cabo una solución alternativa.

En esta misma pantalla, tampoco se ha proporcionado la visualización de la banda *Nuevo* en la imagen de aquellos zapatos recientemente incluidos en el catálogo.

Sin embargo, sí se ha incluido en este módulo una funcionalidad no prevista inicialmente, relacionada con la identificación mediante un icono de aquellos zapatos que actualmente se encuentran destacados en la página principal.

### *7.3. Posibilidades de ampliación del trabajo*

De forma análoga a los objetivos expuestos, las posibilidades de mejora del proyecto quedan desglosadas por cada uno de sus módulos.

#### **7.3.1. Módulo Informes**

Tras los cambios implementados, las ampliaciones de este módulo se centran en:

#### – **Gestión de valores por defecto en variables de consultas SQL**

Dado que con los cambios implementados se pueden definir variables en las consultas SQL, uno de los aspectos a ampliar en este módulo se centra en la gestión de valores por defecto en las variables.

Este aspecto ya fue tenido en cuenta durante la fase de Análisis, pero se descartó al quedar fuera del alcance y ser considerado una mejora. Por otro lado, la realización de esta funcionalidad requería la gestión de nuevas tablas en base de datos, para registrar los valores de cada variable, con lo que el impacto en las fases del proyecto afectaría a la planificación prevista.

#### – **Renombrado de consulta SQL.**

Puede darse el caso de querer cambiar el nombre a una determinada consulta SQL. Actualmente esta funcionalidad no es posible de forma directa, por lo que hay que guardar la consulta con el nuevo nombre y borrar la anterior.

#### – **Gestión del idioma de la sesión para una traducción de literales en ficheros Javascript.**

La gestión de literales en los diferentes idiomas proporcionada por Prestashop sólo abarca a ficheros php. Por lo tanto, aunque se ha incluido la traducción al catalán, la visualización de aquellos literales configurados en ficheros Javascript se realiza en inglés.

Para una traducción completa, una posible solución a analizar se basaría en la configuración de diferentes ficheros Javascript para los distintos idiomas configurados. Las tareas principales serían:

- Extracción a variables Javascript de los actuales literales en estos ficheros.
- Configuración de estas variables en diferentes ficheros Javascript, cuyo nombre tenga el sufijo del idioma traducido.
- Partiendo del idioma de la sesión del usuario, en el fichero php, se cargaría el fichero Javascript definido en el punto anterior.

#### – **Optimización del rendimiento de las consultas.**

Aunque en el entorno de desarrollo los tiempos de respuesta se consideraban satisfactorios, tras la fase de Implantación se han identificado una serie de consultas del catálogo a ser analizadas, ya que presentan unos tiempos de respuesta superiores a la media.

#### – **Creación de manual de usuario del módulo.**

Teniendo en cuenta que este módulo también carece de manual de usuario en la versión que se distribuye en el foro, puede ser recomendable la creación de un manual de usuario tras los cambios efectuados por el proyecto.

El principal objetivo de este manual sería el de indicar casos prácticos del empleo de las funcionalidades implementadas en este proyecto, siendo de especial interés el manejo de las variables en las consultas SQL.

### **7.3.2. Módulo Buscador de Productos para Ajustar el Precio**

El principal aspecto de mejora de este módulo se centra en el incremento de la complejidad de la función que informa sobre la recomendación del ajuste del precio del zapato visualizado.

En este sentido, actualmente los valores de las prioridades son los mismos para cada uno de los filtros del formulario. Esto determina una baja dispersión de las puntuaciones obtenidas por los zapatos, cuando hay pequeñas diferencias en ventas, antigüedad del stock o la cantidad de pares. Dado que estos valores de prioridad se emplean para ponderar cada factor de puntuación, se podría analizar qué valores son más adecuados para cada caso.

Por ejemplo, en el caso de las ventas, pueden incrementarse por 1.000 el actual valor. Esto

dejaría a las prioridades "Alta", "Media" y "Baja" con valores de 3.000, 2.000 y 1.000 respectivamente. De forma análoga, la prioridad del filtro *Almacén*, también podría verse modificada.

De esta manera, tomando como base el ejemplo indicado en la sección 2.2 Ejemplos del documento anexo BCK-BUP\_ManualUsuario.pdf, el desglose de los valores de cada zapato quedaría de la siguiente manera:

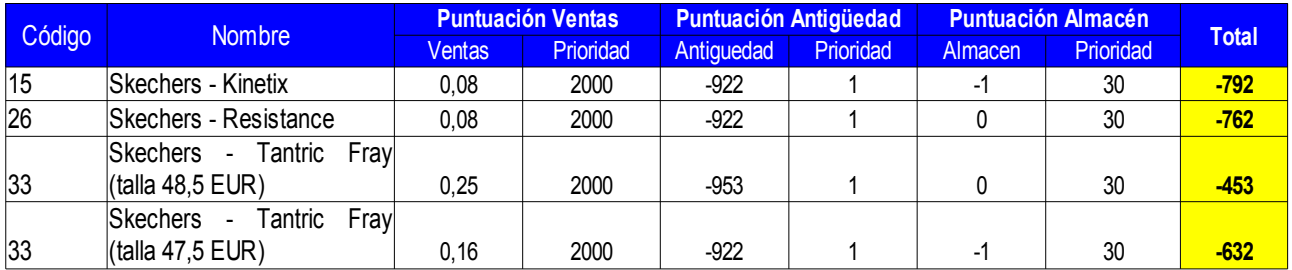

Otro aspecto de mejora se centra en incrementar el grado de integración entre módulo y Backoffice, mediante el empleo de elementos gráficos empleados en los módulos ofrecidos por defecto. En este sentido, se podría mejorar la presentación de los campos de texto de tipo fecha, o el acceso a la pantalla de gestión del zapato al pulsar sobre el registro correspondiente en la lista de resultados.

Un último aspecto de mejora en este módulo se centra en la optimización de la consulta SQL que visualiza el listado de zapatos, ya que a medida que se indica una cantidad considerable de filtros, el tiempo de respuesta de la consulta se ve afectado.

## **7.3.3. Módulo Configurador de Productos Destacados en la Página de inicio**

Al igual que en el módulo *Recomendación de Ajuste de Precios*, en este módulo se puede incluir un listado de resultados que permita paginación.

Dado el grado de utilidad de la funcionalidad que presenta, puede valorarse la posibilidad de liberar el código en Prestashop. En este sentido, sería necesaria la realización de algunos ajustes que hicieran al módulo más genérico. Teniendo en cuenta los derechos de propiedad intelectual que representa la autoría del módulo, pueden realizarse una publicación en el foro de Prestashop de dicho módulo.

Este trabajo puede llevarse a cabo a título personal, una vez finalizado el proyecto. Para esta tarea, será necesario adaptar el módulo para que sea usado de forma genérica, ya el diseño inicial ha estado muy enfocado al modelo de negocio de GrandesZapatos.com.

Otro aspecto de mejora sería la inclusión de la funcionalidad de ordenación de los zapatos en la pantalla *Vista Previa*, tal y como se recoge en el documento de Análisis del proyecto.

También en la pantalla *Vista Previa*, cuando el módulo trabaja en modo *anexar destacados*, pueden visualizarse los zapatos ya publicados como destacados. De esta manera, la percepción de esa sección es más completa.

# **Referencias**

Aspectos económicos y modelos de negocio del software libre. Material docente. UOC

Michael A. Cusumano, The Business of Software

Tim O'Reilly, Open Source Paradigm Shift. [http://oreilly.com/tim/articles/paradigmshift\\_0504.html](http://oreilly.com/tim/articles/paradigmshift_0504.html)

Técnicas y Herramientas de Gestión de Proyectos. Apuntes asignatura ETIG2. UIB

Ingeniería del Software. Apuntes asignatura ETIG2. UIB

- [1] [http://www.grandeszapatos.com](http://www.grandeszapatos.com/)
- [2] [http://www.grandespies.com](http://www.grandespies.com/)
- [3]<http://www.grandespies.com/autores/>
- [4] [http://www.prestashop.com](http://www.prestashop.com/)
- [5]<http://www.opensource.org/licenses/OSL-3.0>
- [6]<http://www.php.net/manual/es/>
- [7] [http://www.smarty.net](http://www.smarty.net/)
- [8]<http://www.apachefriends.org/es/xampp.html>
- [9]<http://httpd.apache.org/>
- [10]<http://dev.mysql.com/doc/refman/5.0/en/>
- [11]<http://www.prestashop.com/es/sobre-nosotros>
- [12]<http://magento.com/>
- [13]<http://www.oscommerce.com/>
- [14]<http://www.prestashopmanager.com/>
- [15]<http://emagicone.com/license-agreement/>

[16]

[http://doc.prestashop.com/display/PS15/Understanding+the+Advanced+Parameters#Understandin](http://doc.prestashop.com/display/PS15/Understanding+the+Advanced+Parameters#UnderstandingtheAdvancedParameters-SQLManager) [gtheAdvancedParameters-SQLManager](http://doc.prestashop.com/display/PS15/Understanding+the+Advanced+Parameters#UnderstandingtheAdvancedParameters-SQLManager)

[17]<http://www.prestashop.com/forums/topic/196882-raw-sql-query-module/>

[18]<http://doc.prestashop.com/pages/viewpage.action?pageId=3506384>

- [19]<https://ca.dinahosting.com/hosting/configurar/familia/HOS/tipo/L02>
- [20]<http://doc.prestashop.com/pages/viewpage.action?pageId=5374140>
- [21]<http://www.gnome.org/projects/dia/>
- [22] [http://argouml.tigris.org](http://argouml.tigris.org/)
- [23]<http://www.eclipse.org/legal/epl-v10.html>
- [24] [http://es.wikipedia.org/wiki/Modelo\\_de\\_prototipos](http://es.wikipedia.org/wiki/Modelo_de_prototipos)
- [25]<http://notepad-plus-plus.org/>
- [26]<http://www.sublimetext.com/>
- [27] [http://www.phpmyadmin.net/home\\_page/index.php](http://www.phpmyadmin.net/home_page/index.php)
- [28]<http://www.mozilla.org/en-US/firefox/new/>
- [29]<https://addons.mozilla.org/en-US/firefox/addon/firebug/>
- [30] [http://www.google.com/chrome/intl/en/landing\\_chrome.html](http://www.google.com/chrome/intl/en/landing_chrome.html)
- [31]<https://getfirebug.com/firstrun#Firebug%201.12.6>
- [32]<http://winmerge.org/downloads/>
- [33]<http://www.eclipse.org/downloads/packages/eclipse-standard-431/keplersr1>
- [34]<http://www.eclipse.org/pdt/downloads/>
- [35]<http://www.aptana.com/products/studio3>
- [36]<http://static.zend.com/topics/Zend-Debugger-Installation-Guide-050211.pdf>
- [37]<http://xdebug.org/>
- [38] [http://www.genbetadev.com/respuestas/cual-es-vuestro-entorno-de-desarrollo-y-que](http://www.genbetadev.com/respuestas/cual-es-vuestro-entorno-de-desarrollo-y-que-herramientas-usais)[herramientas-usais](http://www.genbetadev.com/respuestas/cual-es-vuestro-entorno-de-desarrollo-y-que-herramientas-usais)
- [39]<http://www.genbetadev.com/herramientas/sublime-text-2-el-editor-de-texto-definitivo>
- [40]<http://blog.desdelinux.net/sublime-text-2-el-mejor-editor-de-codigo-disponible/>
- [41]<http://phpadmin.gestiondecuenta.com/>
- [42]<http://www.grandeszapatos.com/desarrollo/adminGZ>
- [43]<http://doc.prestashop.com/pages/viewpage.action?pageId=5144600>
- [44]<http://doc.prestashop.com/display/PS15/HelperList>
- [45]<http://dev.mysql.com/doc/refman/5.0/es/string-functions.html>
- [46]<http://dev.mysql.com/doc/refman/5.0/es/mathematical-functions.html>
- [47]<http://dev.mysql.com/doc/refman/5.0/es/date-and-time-functions.html>
- [48]<http://dev.mysql.com/doc/refman/5.0/en/group-by-functions.html>
- [49]<http://dev.mysql.com/doc/refman/5.0/es/miscellaneous-functions.html>
- [50]<http://learn.jquery.com/about-jquery/how-jquery-works/>
- [51]<http://learn.jquery.com/javascript-101/arrays/>
- [52]<http://learn.jquery.com/javascript-101/closures/>
- [53]<http://learn.jquery.com/javascript-101/conditional-code/>
- [54]<http://learn.jquery.com/javascript-101/functions/>
- [55]<http://learn.jquery.com/javascript-101/getting-started/>
- [56]<http://learn.jquery.com/javascript-101/>
- [57]<http://learn.jquery.com/javascript-101/loops/>
- [58]<http://learn.jquery.com/javascript-101/objects/>
- [59]<http://learn.jquery.com/javascript-101/operators/>
- [60]<http://learn.jquery.com/javascript-101/reserved-words/>
- [61]<http://learn.jquery.com/javascript-101/running-code/>
- [62]<http://learn.jquery.com/javascript-101/scope/>
- [63]<http://learn.jquery.com/javascript-101/syntax-basics/>
- [64]<http://learn.jquery.com/javascript-101/testing-type/>
- [65]<http://learn.jquery.com/javascript-101/this-keyword/>
- [66]<http://learn.jquery.com/javascript-101/types/>
- [67]<http://learn.jquery.com/using-jquery-core/dollar-object-vs-function/>
- [68]<http://learn.jquery.com/using-jquery-core/document-ready/>
- [69]<http://learn.jquery.com/using-jquery-core/attributes/>
- [70]<http://learn.jquery.com/using-jquery-core/data-methods/>
- [71]<http://learn.jquery.com/using-jquery-core/iterating/>
- [72]<http://learn.jquery.com/using-jquery-core/manipulating-elements/>
- [73]<http://learn.jquery.com/using-jquery-core/selecting-elements/>
- [74]<http://learn.jquery.com/using-jquery-core/jquery-object/>
- [75]<http://learn.jquery.com/using-jquery-core/understanding-index/>
- [76]<http://learn.jquery.com/using-jquery-core/utility-methods/>

[77]<http://learn.jquery.com/using-jquery-core/working-with-selections/>

[78] [http://learn.jquery.com/using-jquery-core/faq/how-do-i-check-uncheck-a-checkbox-input-or](http://learn.jquery.com/using-jquery-core/faq/how-do-i-check-uncheck-a-checkbox-input-or-)[radio-button/](http://learn.jquery.com/using-jquery-core/faq/how-do-i-check-uncheck-a-checkbox-input-or-radio-button/)

[79] [http://learn.jquery.com/using-jquery-core/faq/how-do-i-determine-the-state-of-a-toggled](http://learn.jquery.com/using-jquery-core/faq/how-do-i-determine-the-state-of-a-toggled-element/)[element/](http://learn.jquery.com/using-jquery-core/faq/how-do-i-determine-the-state-of-a-toggled-element/)

- [80]<http://learn.jquery.com/using-jquery-core/faq/how-do-i-disable-enable-a-form-element/>
- [81]<http://learn.jquery.com/using-jquery-core/faq/how-do-i-get-the-text-value-of-a-selected-option/>

[82] [http://learn.jquery.com/using-jquery-core/faq/how-do-i-replace-text-from-the-3rd-element-of-a](http://learn.jquery.com/using-jquery-core/faq/how-do-i-replace-text-from-the-3rd-element-of-a-list-of-10-items/)[list-of-10-items/](http://learn.jquery.com/using-jquery-core/faq/how-do-i-replace-text-from-the-3rd-element-of-a-list-of-10-items/) [83]<http://learn.jquery.com/using-jquery-core/faq/how-do-i-select-an-item-using-class-or-id/>

- [84]<http://api.jquery.com/addClass/>
- [85]<http://api.jquery.com/click/>
- [86]<http://api.jquery.com/html/>
- [87]<http://api.jquery.com/prepend/>
- [88]<http://api.jquery.com/prependTo/>
- [89]<http://api.jquery.com/submit/>
- [90]<http://api.jquery.com/jQuery.isNumeric/>
- [91]<http://api.jquery.com/jQuery.parseHTML/>
- [92]<http://api.jquery.com/category/manipulation/>
- [93]<http://api.jquery.com/Types/>
- [94]<http://api.jquery.com/category/utilities/>
- [95]<http://www.jquery4u.com/javascript/15-javascript-string-functions/>
- [96]<http://www.jquerybyexample.net/2012/06/jquery-string-functions.html>
- [97]<http://jquery.bassistance.de/tooltip/demo/>
- [98]<http://jquerytools.org/demos/tooltip/table.html>
- [99] [http://www.w3schools.com/html/html\\_tables.asp](http://www.w3schools.com/html/html_tables.asp)
- [100] [http://www.w3schools.com/js/js\\_obj\\_array.asp](http://www.w3schools.com/js/js_obj_array.asp)
- [101] [http://www.w3schools.com/jsref/jsref\\_obj\\_date.asp](http://www.w3schools.com/jsref/jsref_obj_date.asp)
- [102] [http://www.w3schools.com/jsref/jsref\\_indexof\\_array.asp](http://www.w3schools.com/jsref/jsref_indexof_array.asp)
- [103] [http://www.w3schools.com/js/js\\_obj\\_array.asp](http://www.w3schools.com/js/js_obj_array.asp)
- [104] [http://www.w3schools.com/jsref/jsref\\_push.asp](http://www.w3schools.com/jsref/jsref_push.asp)
- [105] [http://www.w3schools.com/jsref/jsref\\_splice.asp](http://www.w3schools.com/jsref/jsref_splice.asp)
- [106] [http://www.w3schools.com/jquery/event\\_submit.asp](http://www.w3schools.com/jquery/event_submit.asp)
- [107]<http://www.w3resource.com/javascript/form/javascript-date-validation.php>
- [108]<http://www.desarrolloweb.com/articulos/630.php>
- [109]<http://lineadecodigo.com/javascript/inicializar-un-array-en-javascript/>

[110] [http://stackoverflow.com/questions/1694595/can-i-call-jquery-click-to-follow-an-a-link-if-i](http://stackoverflow.com/questions/1694595/can-i-call-jquery-click-to-follow-an-a-link-if-i-havent-bound-an-event-hand)[havent-bound-an-event-hand](http://stackoverflow.com/questions/1694595/can-i-call-jquery-click-to-follow-an-a-link-if-i-havent-bound-an-event-hand)

- [111]<http://stackoverflow.com/questions/13169844/change-forms-action-attribute>
- [112]<http://stackoverflow.com/questions/16966383/jquery-change-url-of-form-submit>
- [113]<http://stackoverflow.com/questions/3752134/jquery-submit-form>
- [114]<http://stackoverflow.com/questions/5451600/jquery-to-change-form-action>
- [115] [http://stackoverflow.com/questions/979024/changing-the-action-of-a-form-with-javascript](http://stackoverflow.com/questions/979024/changing-the-action-of-a-form-with-javascript-)[jquery](http://stackoverflow.com/questions/979024/changing-the-action-of-a-form-with-javascript-jquery)
- [116]<http://stackoverflow.com/questions/1200266/submit-a-form-using-jquery>
- [117] [http://stackoverflow.com/questions/5031958/how-to-create-a-tooltip-on-rows-using-jquery-or](http://stackoverflow.com/questions/5031958/how-to-create-a-tooltip-on-rows-using-jquery-or-javascript)**[javascript](http://stackoverflow.com/questions/5031958/how-to-create-a-tooltip-on-rows-using-jquery-or-javascript)**
- [118]<http://stackoverflow.com/questions/5375996/how-to-add-an-image-to-tool-tip-using-javascript>
- [119]<http://stackoverflow.com/questions/2639734/creating-a-tooltip-over-a-table-cell>
- [120]<http://stackoverflow.com/questions/13845003/tooltips-for-cells-in-html-table-no-javascript>
- [121] [http://stackoverflow.com/questions/2920076/html-css-how-to-add-image-icon-to-input-type](http://stackoverflow.com/questions/2920076/html-css-how-to-add-image-icon-to-input-type-button)[button](http://stackoverflow.com/questions/2920076/html-css-how-to-add-image-icon-to-input-type-button)

[122]<http://stackoverflow.com/questions/8683528/embed-image-in-a-button-element>

[123] [http://stackoverflow.com/questions/8488005/how-to-put-a-jpg-or-png-image-into-a-button-in](http://stackoverflow.com/questions/8488005/how-to-put-a-jpg-or-png-image-into-a-button-in-html)[html](http://stackoverflow.com/questions/8488005/how-to-put-a-jpg-or-png-image-into-a-button-in-html)

[124] [http://stackoverflow.com/questions/14829948/how-to-apply-css-string-using-javascript-jquery](http://stackoverflow.com/questions/14829948/how-to-apply-css-string-using-javascript-jquery-without-parsing-tokenizing-to-re)[without-parsing-tokenizing-to-re](http://stackoverflow.com/questions/14829948/how-to-apply-css-string-using-javascript-jquery-without-parsing-tokenizing-to-re)

- [125]<http://stackoverflow.com/questions/12896698/how-to-disable-an-input-field-using-javascript>
- [126]<http://stackoverflow.com/questions/2874688/how-to-disable-an-input-type-text-with-javascript>

[127] [http://stackoverflow.com/questions/5330030/javascript-get-values-from-multiple-select](http://stackoverflow.com/questions/5330030/javascript-get-values-from-multiple-select-)[option-box](http://stackoverflow.com/questions/5330030/javascript-get-values-from-multiple-select-option-box)

- [128]<http://www.php.net/manual/es/language.control-structures.php>
- [129] [http://www.php.net/manual/es/control-structures.for.php](http://www.php.net/manual/es/control-structures.foreach.php)
- [130]<http://www.php.net/manual/es/control-structures.foreach.php>
- [131]<http://www.php.net/manual/es/control-structures.while.php>
- [132]<http://www.php.net/manual/es/function.chr.php>
- [133]<http://www.php.net/manual/es/function.date.php>
- [134]<http://www.php.net/explode>
- [135]<http://www.php.net/manual/es/function.file-exists.php>
- [136] [http://es1.php.net/is\\_null](http://es1.php.net/is_null)
- [137]<http://php.net/manual/es/function.is-writable.php>
- [138]<http://www.php.net/manual/es/function.sscanf.php>
- [139]<http://www.php.net/manual/es/function.str-replace.php>
- [140]<http://www.php.net/manual/es/function.strpos.php>
- [141]<http://www.php.net/manual/es/function.substr.php>
- [142]<http://www.php.net/manual/es/function.substr-replace.php>
- [143]<http://pear.php.net/manual/en/installation.checking.php>

[144] [http://doc.prestashop.com/display/PS14/Curso+acelerado+de+Seguridad+-+Episodio+2+-](http://doc.prestashop.com/display/PS14/Curso+acelerado+de+Seguridad+-+Episodio+2+-+Inyecciones+SQL) [+Inyecciones+SQL](http://doc.prestashop.com/display/PS14/Curso+acelerado+de+Seguridad+-+Episodio+2+-+Inyecciones+SQL)

- [145]<http://doc.prestashop.com/pages/viewpage.action?pageId=5374184>
- [146]<http://www.prestashop.com/forums/topic/299973-module-hook-manager/>